<span id="page-0-0"></span>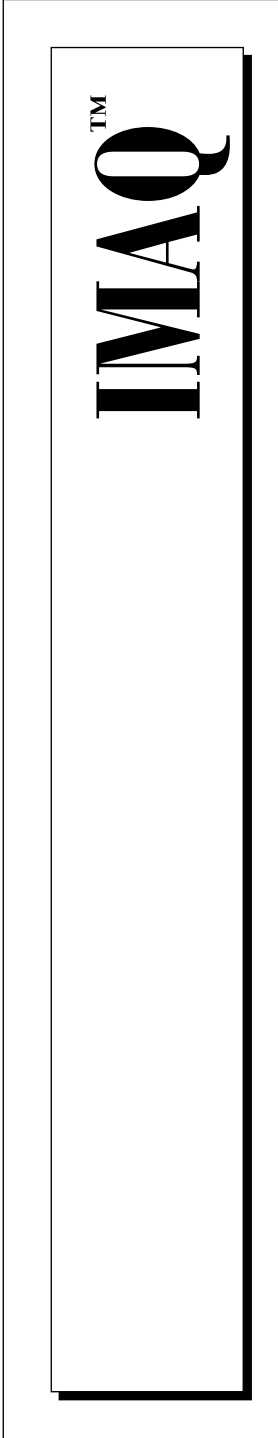

# **NI-IMAQ User Manual for Mac OS**

Image Acquisition Software for PCI

June 1997 Edition Part Number 371641A-01

© Copyright 1997 National Instruments Corporation. All Rights Reserved.

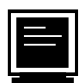

#### **Internet Support**

support@natinst.com E-mail: info@natinst.com FTP Site: ftp.natinst.com Web Address: http://www.natinst.com

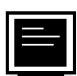

#### **Bulletin Board Support**

BBS United States: (512) 794-5422 BBS United Kingdom: 01635 551422 BBS France: 01 48 65 15 59

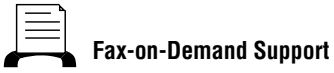

(512) 418-1111

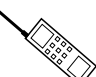

**Telephone Support (U.S.)**

Tel: (512) 795-8248 Fax: (512) 794-5678

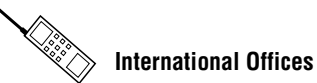

Australia 03 9879 5166, Austria 0662 45 79 90 0, Belgium 02 757 00 20, Canada (Ontario) 905 785 0085, Canada (Québec) 514 694 8521, Denmark 45 76 26 00, Finland 09 725 725 11, France 01 48 14 24 24, Germany 089 741 31 30, Hong Kong 2645 3186, Israel 03 5734815, Italy 02 413091, Japan 03 5472 2970, Korea 02 596 7456, Mexico 5 520 2635, Netherlands 0348 433466, Norway 32 84 84 00, Singapore 2265886, Spain 91 640 0085, Sweden 08 730 49 70, Switzerland 056 200 51 51, Taiwan 02 377 1200, U.K. 01635 523545

#### **National Instruments Corporate Headquarters**

6504 Bridge Point Parkway Austin, TX 78730-5039 Tel: (512) 794-0100

# **Important Information**

#### **Warranty**

The media on which you receive National Instruments software are warranted not to fail to execute programming instructions, due to defects in materials and workmanship, for a period of 90 days from date of shipment, as evidenced by receipts or other documentation. National Instruments will, at its option, repair or replace software media that do not execute programming instructions if National Instruments receives notice of such defects during the warranty period. National Instruments does not warrant that the operation of the software shall be uninterrupted or error free.

A Return Material Authorization (RMA) number must be obtained from the factory and clearly marked on the outside of the package before any equipment will be accepted for warranty work. National Instruments will pay the shipping costs of returning to the owner parts which are covered by warranty.

National Instruments believes that the information in this manual is accurate. The document has been carefully reviewed for technical accuracy. In the event that technical or typographical errors exist, National Instruments reserves the right to make changes to subsequent editions of this document without prior notice to holders of this edition. The reader should consult National Instruments if errors are suspected. In no event shall National Instruments be liable for any damages arising out of or related to this document or the information contained in it.

EXCEPT AS SPECIFIED HEREIN, NATIONAL INSTRUMENTS MAKES NO WARRANTIES, EXPRESS OR IMPLIED, AND SPECIFICALLY DISCLAIMS ANY WARRANTY OF MERCHANTABILITY OR FITNESS FOR A PARTICULAR PURPOSE. CUSTOMER'S RIGHT TO RECOVER DAMAGES CAUSED BY FAULT OR NEGLIGENCE ON THE PART OF NATIONAL INSTRUMENTS SHALL BE LIMITED TO THE AMOUNT THERETOFORE PAID BY THE CUSTOMER. NATIONAL INSTRUMENTS WILL NOT BE LIABLE FOR DAMAGES RESULTING FROM LOSS OF DATA, PROFITS, USE OF PRODUCTS, OR INCIDENTAL OR CONSEQUENTIAL DAMAGES, EVEN IF ADVISED OF THE POSSIBILITY THEREOF. This limitation of the liability of National Instruments will apply regardless of the form of action, whether in contract or tort, including negligence. Any action against National Instruments must be brought within one year after the cause of action accrues. National Instruments shall not be liable for any delay in performance due to causes beyond its reasonable control. The warranty provided herein does not cover damages, defects, malfunctions, or service failures caused by owner's failure to follow the National Instruments installation, operation, or maintenance instructions; owner's modification of the product; owner's abuse, misuse, or negligent acts; and power failure or surges, fire, flood, accident, actions of third parties, or other events outside reasonable control.

#### **Copyright**

Under the copyright laws, this publication may not be reproduced or transmitted in any form, electronic or mechanical, including photocopying, recording, storing in an information retrieval system, or translating, in whole or in part, without the prior written consent of National Instruments Corporation.

#### **Trademarks**

LabVIEW®, RTSI®, and IMAQ™ are trademarks of National Instruments Corporation.

Product and company names listed are trademarks or trade names of their respective companies.

#### **WARNING REGARDING MEDICAL AND CLINICAL USE OF NATIONAL INSTRUMENTS PRODUCTS**

National Instruments products are not designed with components and testing intended to ensure a level of reliability suitable for use in treatment and diagnosis of humans. Applications of National Instruments products involving medical or clinical treatment can create a potential for accidental injury caused by product failure, or by errors on the part of the user or application designer. Any use or application of National Instruments products for or involving medical or clinical treatment must be performed by properly trained and qualified medical personnel, and all traditional medical safeguards, equipment, and procedures that are appropriate in the particular situation to prevent serious injury or death should always continue to be used when National Instruments products are being used. National Instruments products are NOT intended to be a substitute for any form of established process, procedure, or equipment used to monitor or safeguard human health and safety in medical or clinical treatment.

#### **About This Manual**

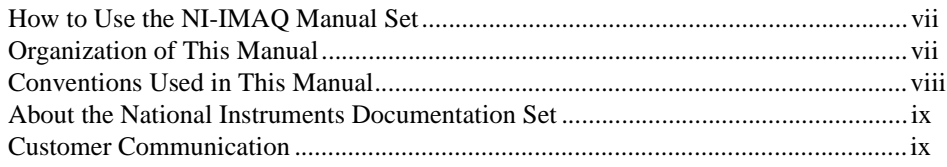

#### **Chapter 1 Introduction to NI-IMAQ**

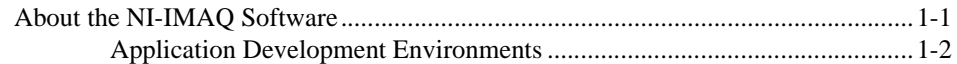

#### **Chapter 2 Fundamentals of Building Applications with NI-IMAQ**

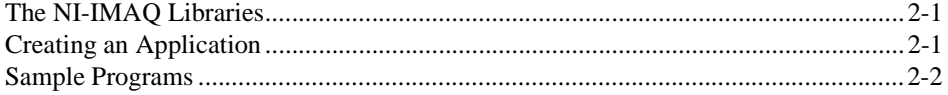

#### **Chapter 3** Software Overview

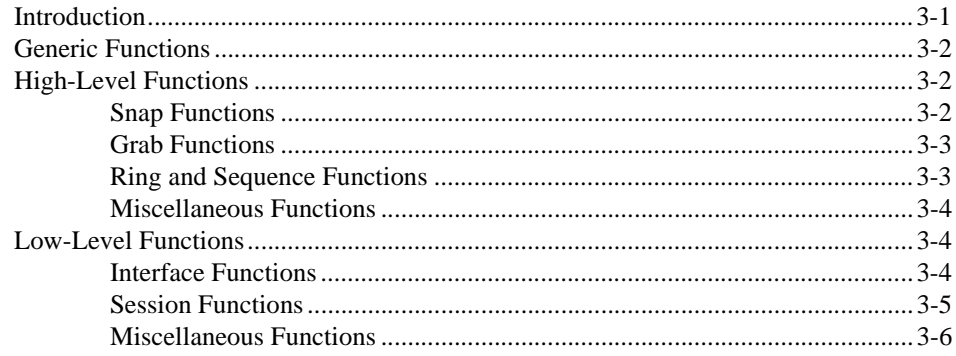

#### **[Chapter 4](#page-19-0) [Programming with NI-IMAQ](#page-19-0)**

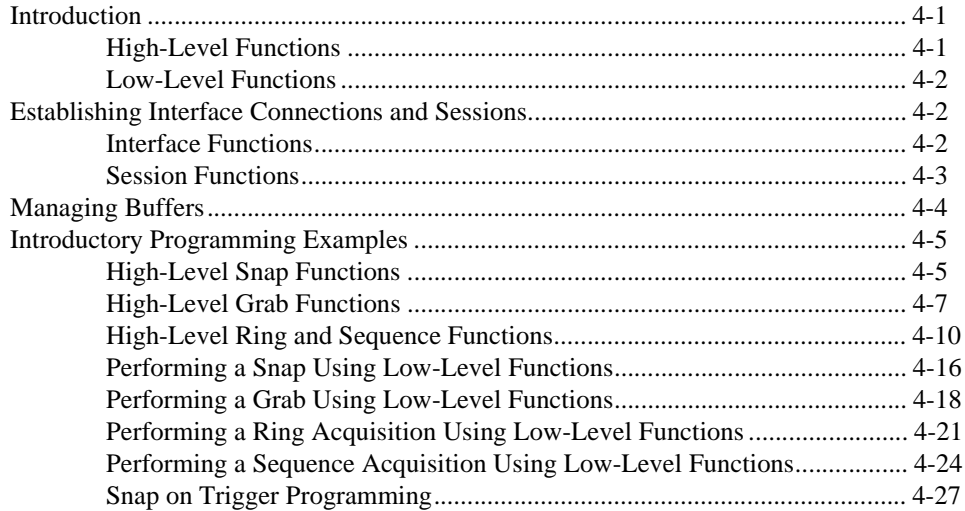

#### **[Customer Communication](#page-46-0)**

#### **[Glossary](#page-51-0)**

#### **[Index](#page-63-0)**

#### **Figures**

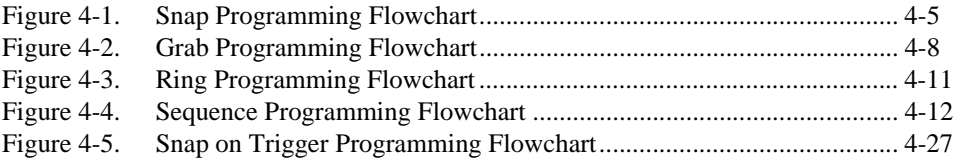

#### **Tables**

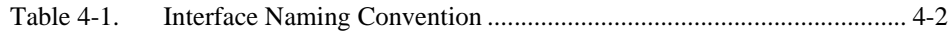

NI-IMAQ software is a powerful application programming interface (API) between your image acquisition application and the National Instruments image acquisition (IMAQ) devices for PCI bus computers. This manual explains how to use your NI-IMAQ software.

# <span id="page-5-0"></span>**How to Use the NI-IMAQ Manual Set**

To install your software and documentation set, you should begin by reading the NI-IMAQ release notes. Then read Chapter 1, *Introduction*, of *Getting Started with Your IMAQ PCI-1408 and the NI-IMAQ Software for Mac OS*, which contains a flowchart that illustrates the sequence of steps you should take to learn about and get started with NI-IMAQ.

When you are familiar with the material in this manual, you can use the *NI-IMAQ Function Reference Manual for Mac OS*, which contains detailed descriptions of the NI-IMAQ functions.

# **Organization of This Manual**

The *[NI-IMAQ User Manual for Mac OS](#page-0-0)* is organized as follows:

- • [Chapter 1,](#page-8-0) *[Introduction to NI-IMAQ](#page-8-0)*, describes the NI-IMAQ software and lists the application development environments compatible with NI-IMAQ.
- • [Chapter 2,](#page-10-0) *[Fundamentals of Building Applications with NI-IMAQ](#page-10-0)*, describes the fundamentals of creating NI-IMAQ applications for Mac OS, describes the files used to build these applications, and tells you where to find sample programs.
- • [Chapter 3,](#page-12-0) *[Software Overview](#page-12-0)*, describes the classes of NI-IMAQ functions and briefly describes each function.
- • [Chapter 4,](#page-19-0) *[Programming with NI-IMAQ](#page-19-0)*, contains an overview of the NI-IMAQ library, a description of the programming flow of NI-IMAQ, and programming examples.
- <span id="page-6-0"></span>• The *[Customer Communication](#page-46-0)* appendix contains forms you can use to request help from National Instruments or to comment on our products and manuals.
- The *[Glossary](#page-51-0)* contains an alphabetical list and description of terms used in this manual, including abbreviations, acronyms, metric prefixes, mnemonics, and symbols.
- The *[Index](#page-63-0)* contains an alphabetical list of key terms and topics in this manual, including the page where you can find each one.

# **Conventions Used in This Manual**

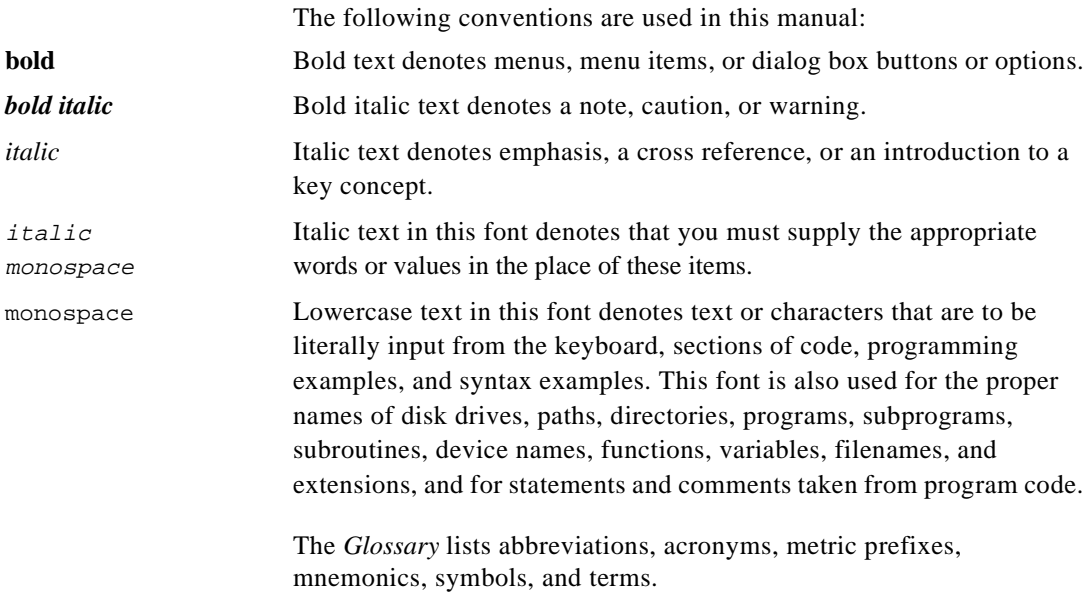

# <span id="page-7-0"></span>**About the National Instruments Documentation Set**

The *[NI-IMAQ User Manual for Mac OS](#page-0-0)* is one piece of the documentation set for your system. You could have any of several types of documents, depending on the hardware and software in your system. Use the documents you have as follows:

- Your IMAQ documentation—These documents have detailed information about the IMAQ hardware that plugs into or is connected to your computer. Use these manuals for hardware installation and configuration instructions, hardware specification information, and application hints.
- Software documentation—Examples of software documentation you might have are the LabVIEW documentation and the NI-IMAQ documentation. After you have set up your hardware system, use either the LabVIEW application software or the NI-IMAQ documentation to help you write your application. If you have a large and complicated system, it is worthwhile to look through the software documentation before you configure your hardware.

# **Customer Communication**

National Instruments wants to receive your comments on our products and manuals. We are interested in the applications you develop with our products, and we want to help if you have problems with them. To make it easy for you to contact us, this manual contains comment and configuration forms for you to complete. These forms are in the *[Customer Communication](#page-46-0)* appendix at the end of this manual.

# <span id="page-8-0"></span>**Introduction to NI-IMAQ 1**

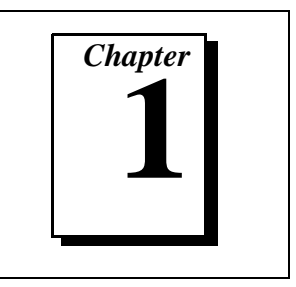

This chapter describes the NI-IMAQ software and lists the application development environments compatible with NI-IMAQ.

# **About the NI-IMAQ Software**

Thank you for buying a National Instruments image acquisition (IMAQ) device for PCI, which includes NI-IMAQ software. NI-IMAQ is a set of functions that controls the National Instruments plug-in IMAQ devices for image acquisition and Real-Time System Integration (RTSI) bus multiboard synchronization.

NI-IMAQ has both high-level I/O functions for maximum ease of use and low-level I/O functions for maximum flexibility and performance. Examples of high-level functions are snap and grab image acquisition. Examples of low-level functions are buffer setup and video configuration. NI-IMAQ enhances the performance of National Instruments IMAQ devices because it lets multiple devices operate at their peak performance.

NI-IMAQ includes a buffer and data manager that uses sophisticated techniques for handling and managing image acquisition buffers so that you can simultaneously acquire and process data. NI-IMAQ uses direct memory access (DMA) to transfer all data.

NI-IMAQ is a library of routines that work with National Instruments IMAQ devices. NI-IMAQ contains methods for overcoming difficulties ranging from simple device initialization to advanced high-speed real-time image acquisition. The number of services you need for your applications depends on the types of IMAQ devices you have and the complexity of your applications.

#### <span id="page-9-0"></span>**Application Development Environments**

This release of NI-IMAQ supports the following Application Development Environments (ADEs) for Mac OS:

- LabVIEW version 4.*x*
- Metrowerks CodeWarrior 10 or later

#### $\sqrt{r}$ **Note:** *Although NI-IMAQ has been tested and found to work with these ADEs, other ADEs or higher versions of the ADEs listed above may also work.*

Files on the NI-IMAQ software diskettes may be compressed. Always run the NI-IMAQ installation utility to extract the files you want. For a brief description of the directories produced by the install programs and the names and purposes of the uncompressed files, consult the ReadMe file.

# <span id="page-10-0"></span>**2 Fundamentals of Building Applications with NI-IMAQ**

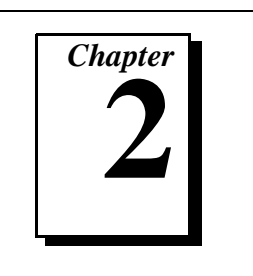

This chapter describes the fundamentals of creating NI-IMAQ applications for Mac OS, describes the files used to build these applications, and tells you where to find sample programs.

# **The NI-IMAQ Libraries**

The NI-IMAQ for Mac OS function libraries are shared libraries that you can add to your application project file to access the IMAQ functions.

Shared libraries contain information about their exported functions. They indicate the presence and location of the IMAQ routines. Depending on the development tools you are using, you may give the shared library functions information through shared libraries or through function declarations.

Because using functional prototypes is a good programming practice, NI-IMAQ is packaged with functional prototype files for different Mac OS development tools.

# **Creating an Application**

This section outlines the process for developing NI-IMAQ applications using C for Mac OS. Detailed instructions on creating project and source files are not included. For information on creating and managing project files, consult the documentation included with your particular development environment.

<span id="page-11-0"></span>When programming, use the following guidelines:

- You must define the constant NIMAC prior to including any NI-IMAQ header files. You can define this constant in your source files by using the #define directive; that is, #define \_NIMAC. Or, you can add the definition to your project file's preprocessor definitions if your environment supports this feature.
- All C source files that use NI-IMAQ functions must include the NIIMAQ.H header file. Add this file to the top of your source files.
- You must add the imaq.dll shared library to your project. Some environments allow you to add shared libraries simply by inserting them into your list of project files.
- When compiling, you will need to indicate where the compiler can find the NI-IMAQ header files and shared libraries. Most of the files you need for development are located under the NI-IMAQ target installation directory. The target installation directory is the NI-IMAQ folder. The include files are located under the Headers subfolder. The shared libraries are installed into the Extensions folder in your System Folder and include imaq.dll, NIINI, and NIMGR. If you are using the IMAQ PCI-1408, a PPC driver called IMAQ\_1408 is also installed.

# **Sample Programs**

Please refer to the ReadMe file located in your target installation directory for the latest details on NI-IMAQ sample programs. These programs are installed in the Sample subfolder under the target installation folder if you elected to install the sample files.

# <span id="page-12-0"></span>**Software Overview**

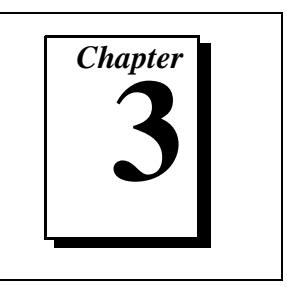

This chapter describes the classes of NI-IMAQ functions and briefly describes each function.

# **Introduction**

NI-IMAQ functions are grouped according to the following classes:

- Generic functions
- High-level functions
	- Snap functions
	- Grab functions
	- Ring and sequence functions
	- Miscellaneous high-level functions
- Low-level functions
	- Interface functions
	- Session functions
	- Miscellaneous low-level functions

# <span id="page-13-0"></span>**Generic Functions**

Use generic functions in both high-level and low-level applications.

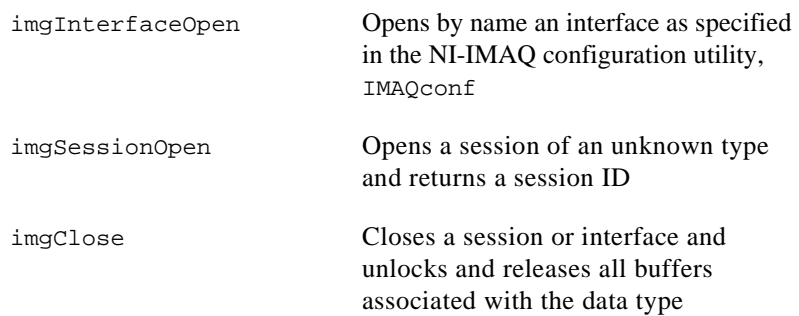

# **High-Level Functions**

Use high-level functions to quickly and easily capture images. If you need more advanced functionality, you can mix high-level functions with low-level functions.

#### **Snap Functions**

Snap functions program the session to capture all or a portion of a single frame or field to the user buffer.

imgSnap Performs a single frame and field acquisition

imgSnapArea Performs an area-specific frame or field acquisition

#### <span id="page-14-0"></span>**Grab Functions**

Grab functions start a continuous image acquisition to a user buffer. Any frame or field can be copied from the grab buffer to another user buffer.

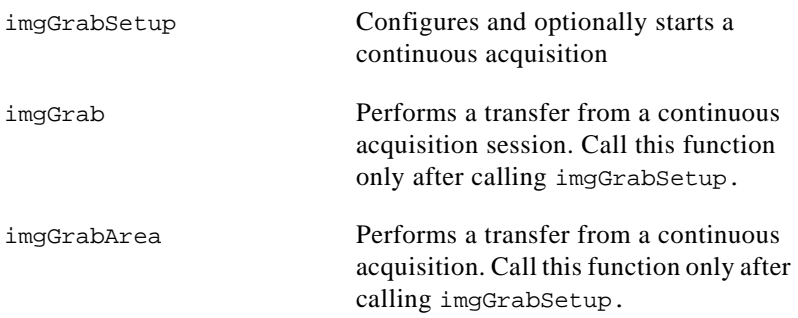

#### **Ring and Sequence Functions**

Ring and sequence functions start and stop a continuous acquisition of multiple fields or frames.

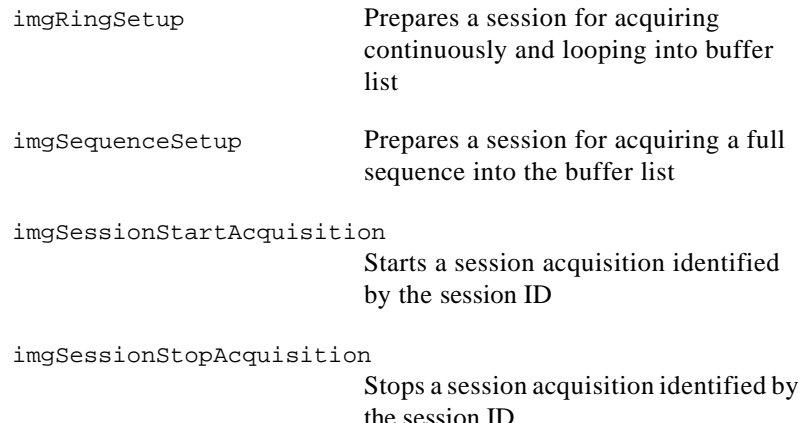

#### <span id="page-15-0"></span>**Miscellaneous Functions**

Miscellaneous functions set and get the acquisition window's region of interest and return information such as session status and buffer sizes.

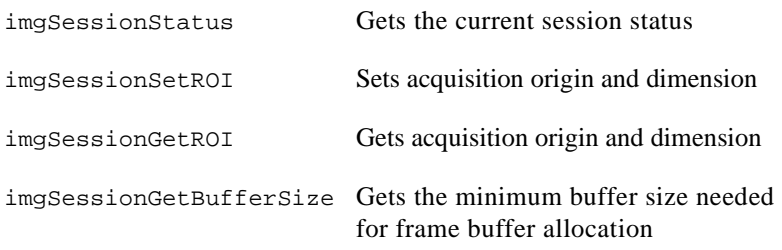

# **Low-Level Functions**

Use low-level functions when you require more direct hardware control.

#### **Interface Functions**

Interface functions load and control the selected IMAQ board and cameras. These functions use information stored by IMAQconf, the graphical IMAQ configuration utility.

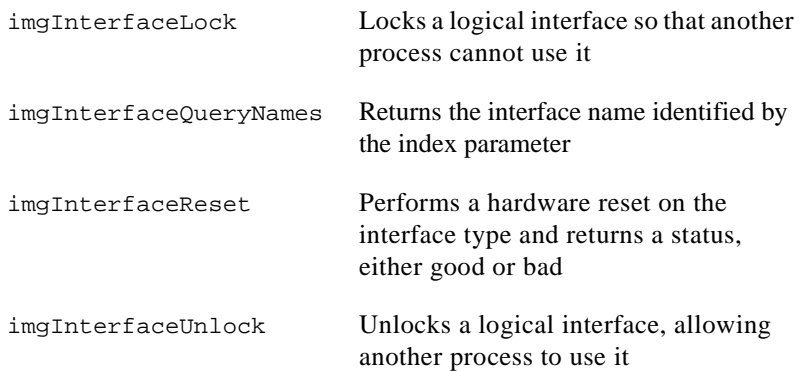

#### <span id="page-16-0"></span>**Session Functions**

Use the session functions to directly control the image session, through which you set up any image acquisition, such as a sequence capture.

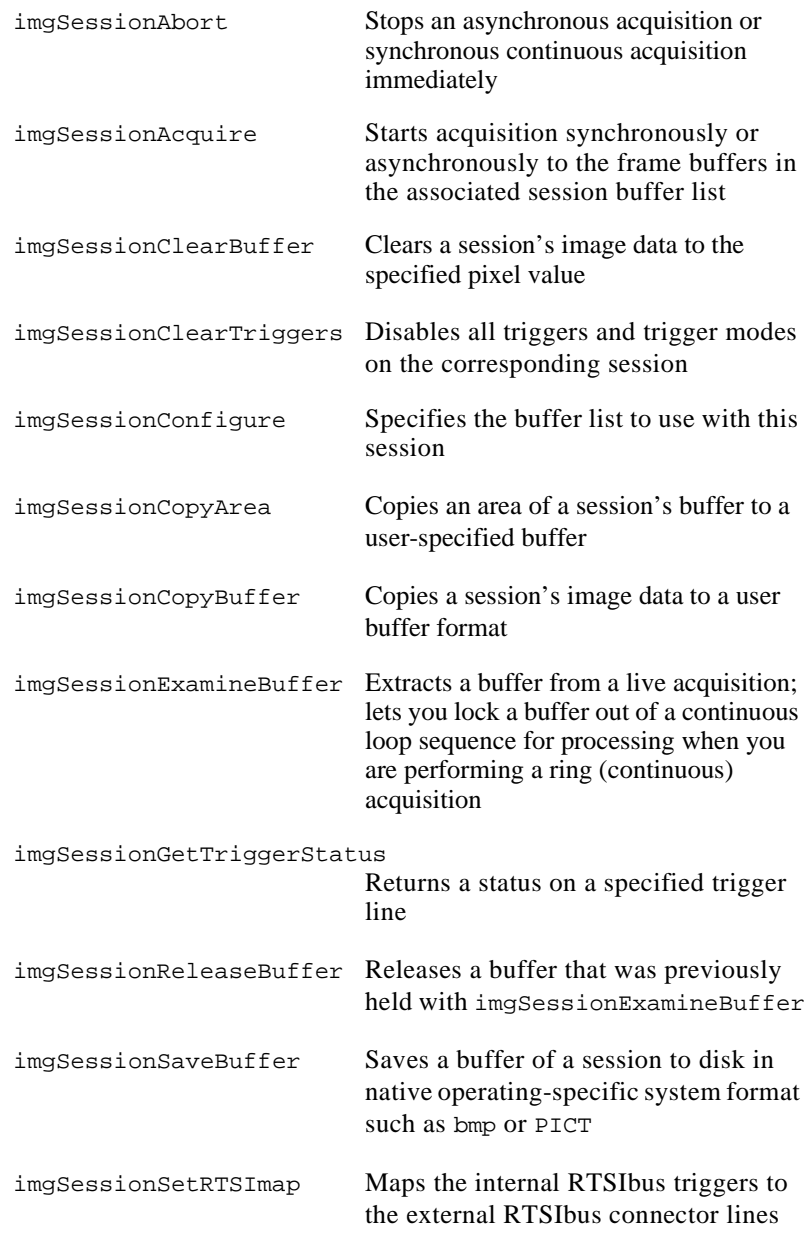

<span id="page-17-0"></span>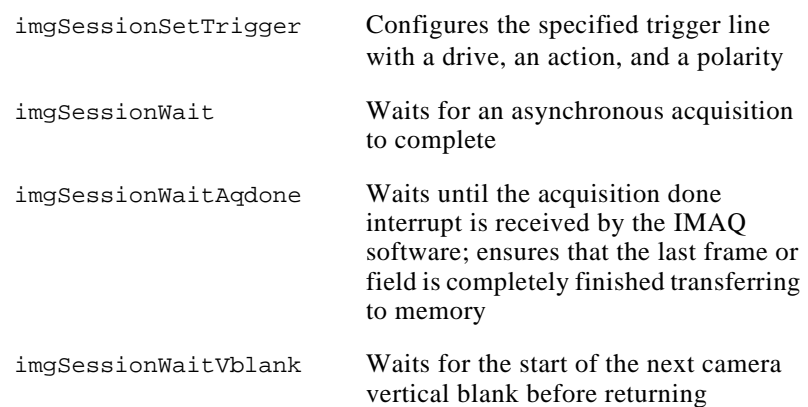

#### **Miscellaneous Functions**

You can use these functions to wait for host- or interface-specific events, change acquisition parameters, create buffers, and dispose of sessions and interfaces.

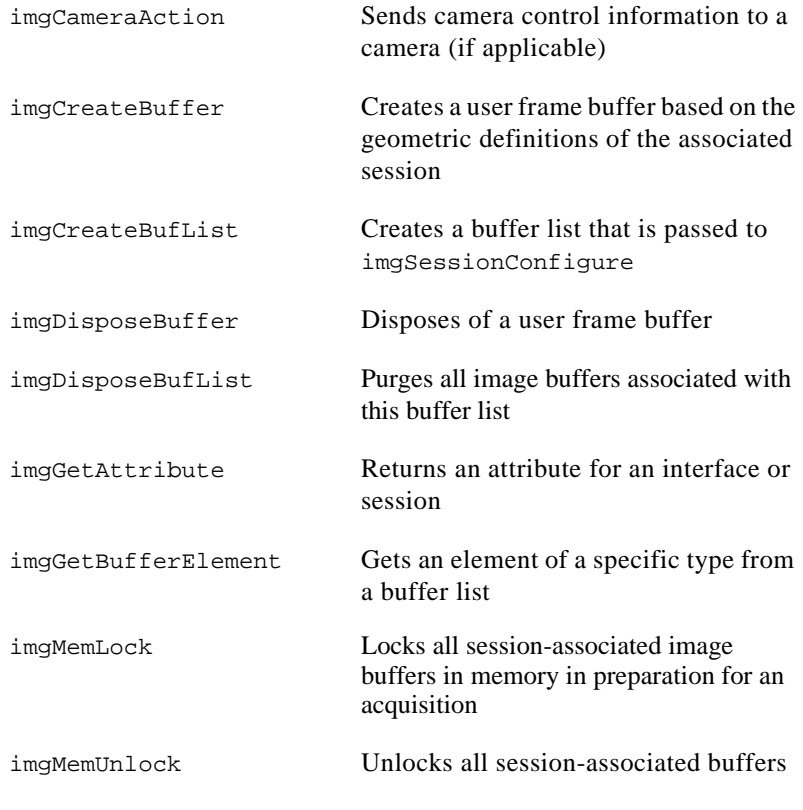

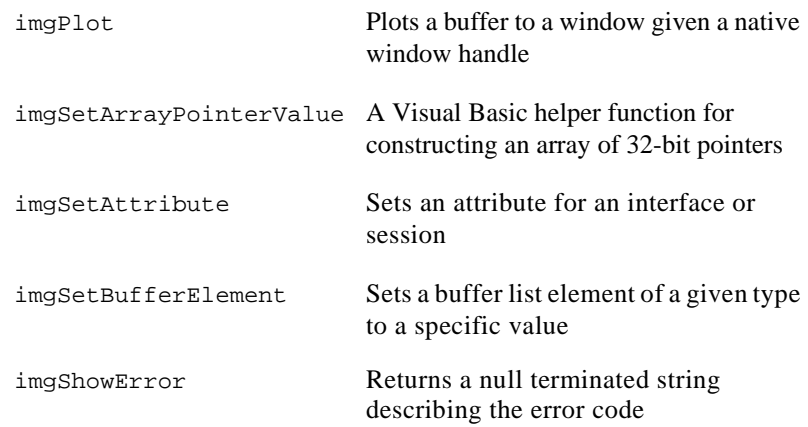

# <span id="page-19-0"></span>**Programming with NI-IMAQ 4**

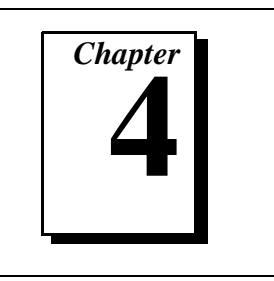

This chapter contains an overview of the NI-IMAQ library, a description of the programming flow of NI-IMAQ, and programming examples. Flowcharts are included for the following operations: snap, grab, ring, sequence, and snap on external trigger, which mixes highlevel and low-level entry points.

# **Introduction**

The NI-IMAQ API is divided into two groups, the high-level functions and the low-level functions. With the high-level functions, you can write programs quickly without having to learn the details of the low-level API and driver. The low-level functions give you finer granularity and control over your image acquisition process, but you must understand the API and driver in greater detail.

 $\Box$ **Note:** *The high-level functions call low-level functions and use certain attributes that are listed in the high-level function description in the NI-IMAQ Function Reference Manual for Mac OS. Changing the value of these attributes while using low-level functions will affect the operation of the high-level functions.*

#### **High-Level Functions**

The high-level function set supports four basic types of image acquisition:

- *Snap* acquires a single frame or field to a buffer
- *Grab* performs an acquisition that loops continually on one buffer; you obtain a copy of the acquisition buffer by *grabbing* a copy to a separate buffer that can be used for analysis
- *Ring* performs an acquisition that loops continually on a specified number of buffers
- *Sequence* performs an acquisition that acquires a specified number of buffers, then stops

#### <span id="page-20-1"></span><span id="page-20-0"></span>**Low-Level Functions**

The low-level function set supports all types of acquisition and can be used to:

- Create a custom acquisition sequence or ring
- Create and manage your own buffers
- Set session and interface attributes to adjust image quality and size
- Start a synchronous or asynchronous acquisition
- Extract buffers out of a live acquisition for analysis
- Set up and control triggered acquisitions

# **Establishing Interface Connections and Sessions**

To acquire images using the high-level or low-level functions, you must first learn how to establish a connection to an interface and create a session. See the *Interface Functions* and *[Session Functions](#page-21-0)* sections in this chapter for information on how to manage interfaces and sessions, then refer to the high-level or low-level samples for information on acquiring images.

#### **Interface Functions**

Use interface functions to query the number of available interfaces, establish a connection to, control access to, and initialize hardware such as the IMAQ-1408. All interfaces in NI-IMAQ are specified by a name. By default, the system creates default names for the number of boards in your system. These names observe the convention shown in Table 4-1.

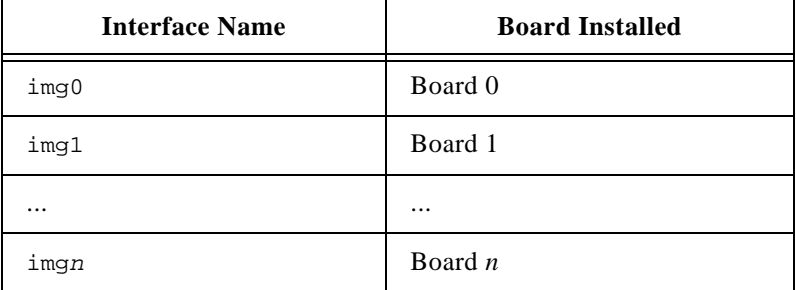

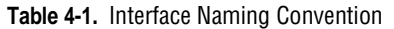

<span id="page-21-0"></span>You can edit existing or create new interfaces by using the IMAQconf configuration utility. You also can use IMAQconf to configure the board serial number and the default state of a particular interface.

Before you can acquire image data successfully, you must open an interface by using the imgInterfaceOpen function. imgInterfaceOpen requires an interface name and returns a handle to this interface. NI-IMAQ then uses this handle to reference this interface when using other NI-IMAQ functions.

To establish a connection to the first board in your system, use the following program example:

```
INTERFACE ID interfaceID;
if (imgInterfaceOpen("img0", &interfaceID) == IMG_ERR_GOOD)
{
 … user code …
 imgClose(interfaceID, FALSE);
}
```
This example opens an interface to img0. When the program is finished with the interface, it closes the interface using the imgClose function.

For a complete list of the available interface functions, refer to the *NI-IMAQ Function Reference Manual for Mac OS*.

#### **Session Functions**

Use session functions to configure the type of acquisition you want to perform on a particular interface. After you have established a connection to an interface, you need to create a session and configure it to perform the type of acquisition you require.

To create a session, call the imgSessionOpen function. This function requires a valid interface handle and returns a handle to a session. NI-IMAQ then uses this session handle to reference this session when using other NI-IMAQ calls.

To create a session, use the following example program:

```
INTERFACE_ID interfaceID;
SESSION ID sessionID;
if (imgInterfaceOpen("img0", &interfaceID) == IMG_ERR_GOOD)
{
 if (imgSessionOpen(interfaceID, &sessionID) == IMG_ERR_GOOD)
 {
  … user code …
  imgClose(sessionID, FALSE);
 }
 imgClose(interfaceID, FALSE);
}
```
This example opens an interface to img0 and then creates a session to acquire images. When the program is finished with the interface and session, it then closes both handles using the imgClose function.

For a complete list of the available session functions, refer to the *NI-IMAQ Function Reference Manual for Mac OS*.

### **Managing Buffers**

Buffer management can be performed either by you or automatically by NI-IMAQ. If the high-level acquisition routines (imgSnap, imgGrab, imgSequenceSetup, and imgRingSetup) are initiated with NULL pointers for buffer addresses, NI-IMAQ will automatically allocate a buffer and return the value of the buffer pointer to you. After you have a buffer pointer, you can use this pointer in successive calls.

For greater control of the acquisition buffers, such as creating buffers larger than the image size for adding borders, you can create them by calling a memory allocation routine (for example, malloc) or using the low-level function imgCreateBuffer. When creating buffers using either approach, dispose of the buffers using free or imgDisposeBuffer when applicable to free PC memory for maximum performance.

# <span id="page-23-1"></span><span id="page-23-0"></span>**Introductory Programming Examples**

This section introduces some examples for performing the different types of image acquisition and includes both high-level and low-level function examples. The error codes that NI-IMAQ returns are not included in the examples. In your programs, always check the return code for errors.

#### **High-Level Snap Functions**

A *snap* acquires a single image into a memory buffer. Snap functions include imgSnap and imgSnapArea. Use these functions to acquire a single frame or field to a buffer. To use these functions, you must have a valid session handle.

When you invoke a snap, it initializes the board and acquires the next incoming video frame (or field) to a buffer. A snap is appropriate for low-speed or single-capture applications where ease of programming is essential. Figure 4-1 illustrates a typical snap programming order.

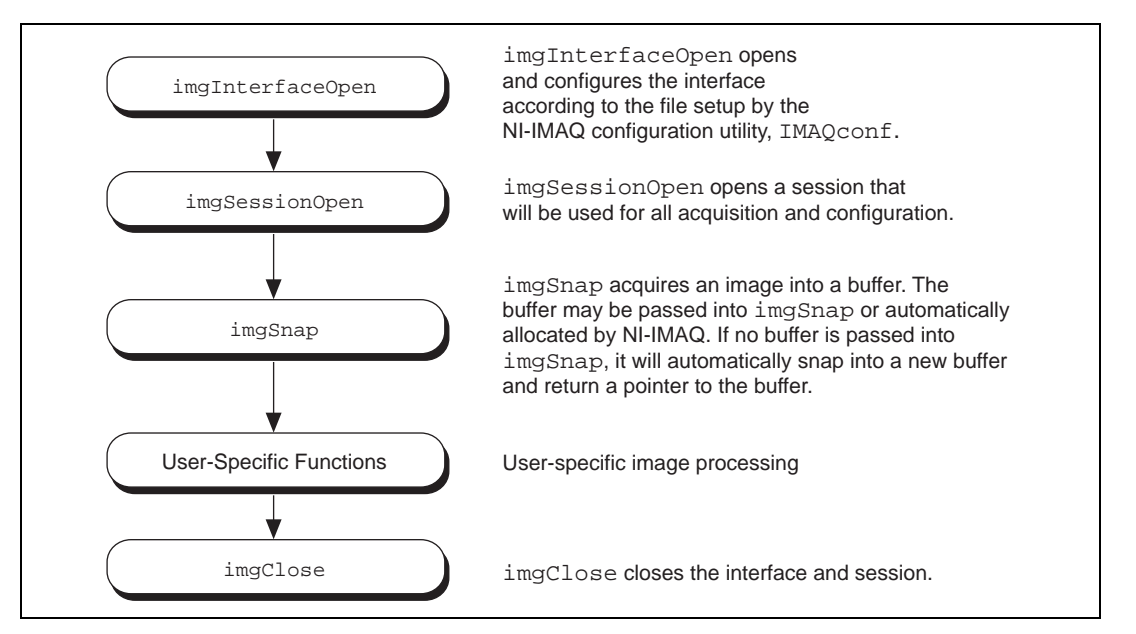

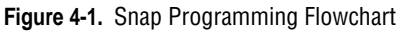

Example 1 demonstrates how to perform a single snap using imgSnap.

```
int main(void)
{
 INTERFACE_ID interfaceID;
 SESSION_ID sessionID;
 Int8* buffer = NULL;
 IMG_ERR error;
 uInt32 top, left, height, width, rowBytes;
 // open an interface and a session
 error = imgInterfaceOpen("img0", &interfaceID);
 error = imgSessionOpen(interfaceID, &sessionID);
 // pass a pointer to a NULL pointer and the driver will allocate 
 // a buffer of the appropriate size for you.
 error = imgSnap(sessionID, &buffer);
 // get the image dimensions. These default dimensions depend on the type
 // of camera that is currently configured.
 error = imgSessionGetROI(sessionID, &top, &left, &height, &width);
 error = imgGetAttribute(sessionID, IMG_ATTR_ROWBYTES, &rowBytes);
 // process the image
 my process function(buffer, top, left, height, width, rowBytes);
 // close this interface and free all resources associated with it,
 // such as the buffer that was allocated by the driver during imgSnap
 imgClose(interfaceID, TRUE);
 return(0);
}
```
Example 1 opens an interface and a session and then performs a single snap. The buffer pointer that is passed to imgSnap is initialized to NULL, which instructs imgSnap to automatically allocate a buffer for the image. The size of the buffer is calculated based on the region of interest (ROI) and the rowByte attributes: ROI height multiplied by rowByte. When you open a session, the ROI values are initialized from the acquisition window (ACQWINDOW) dimensions that are configured in IMAQconf. The ACQWINDOW dimensions will vary depending on the type of camera you are using.

The sample then calls a process function to analyze the image. When the program is finished, it calls imgClose with the interface handle and sets the **freeResources** flag to TRUE. This instructs NI-IMAQ to free all of the resources associated with this interface, which releases the session as well as the memory buffer allocated by imgSnap.

#### <span id="page-25-0"></span>**High-Level Grab Functions**

A *grab* is a continuous high-speed acquisition of data to a single buffer in host memory. Grab functions include imgGrabSetup, imgGrab and imgGrabArea. You can use these functions to perform an acquisition that loops continually on one buffer. A copy of the acquisition buffer is obtained by grabbing a copy to a separate buffer. To use these functions, you must have a valid session handle.

Calling imgGrabSetup initializes a session for a grab acquisition. After imgGrabSetup, each successive grab will copy the last acquired buffer into a user buffer where you can perform processing on the image. A grab is appropriate for high-speed applications where you need processing performed on only one image at a time. Figure [4-2](#page-26-1)  illustrates a typical grab programming order.

<span id="page-26-1"></span><span id="page-26-0"></span>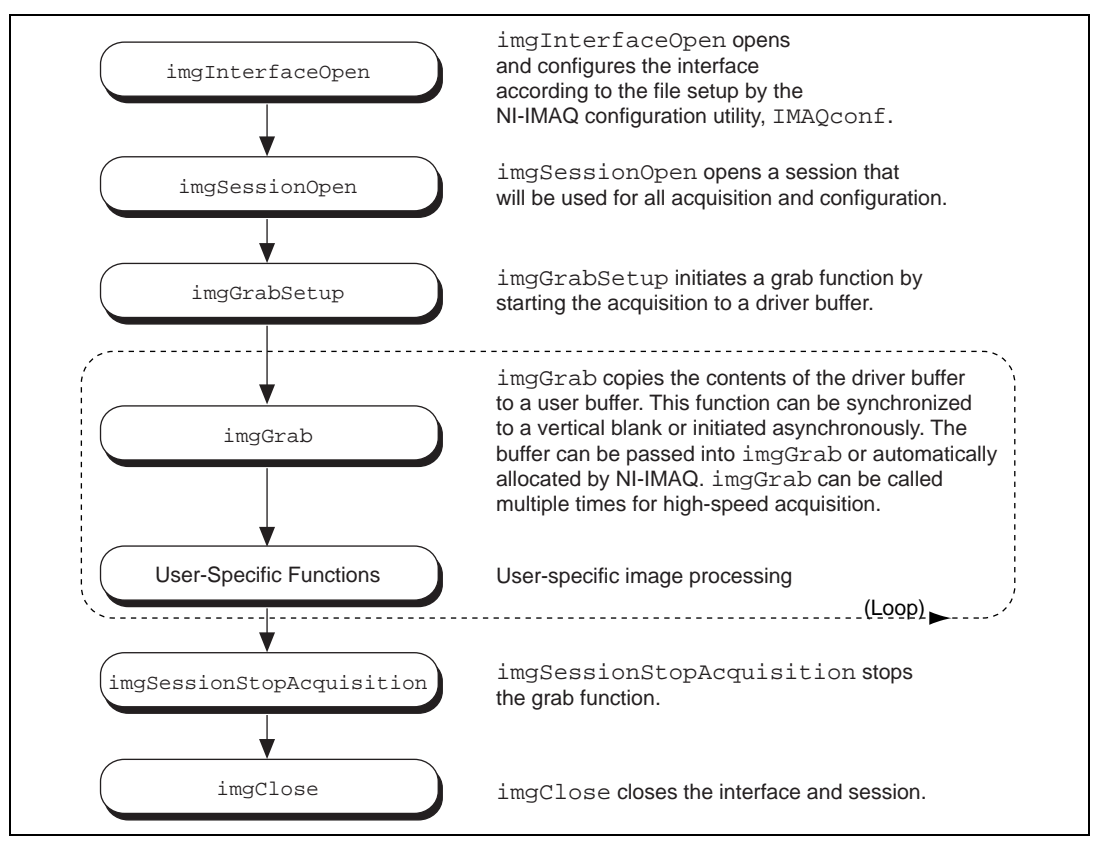

**Figure 4-2.** Grab Programming Flowchart

Example 2 demonstrates how to perform a grab using imgGrabArea.

```
int main(void)
{
 INTERFACE_ID interfaceID;
 SESSION_ID sessionID;
 Int8* buffer;
 IMG_ERR error;
 uInt32 top, left, height, width, rowBytes, bytesPerPixel;
 // open an interface and a session
 error = imgInterfaceOpen("img0", &interfaceID);
 error = imgSessionOpen(interfaceID, &sessionID);
```

```
// configure the session for a grab but do not start the acquisition yet
error = imgGrabSetup(sessionID, FALSE);
// get the image dimensions
error = imgSessionGetROI(sessionID, &top, &left, &height, &width);
error = imgGetAttribute(sessionID, IMG_ATTR_ROWBYTES, &rowBytes);
error = imgGetAttribute(sessionID, IMG_ATTR_BYTESPERPIXEL, &bytesPerPixel);
// calculate a new grab area dimension
height = height \gg 1;
width = width >> 1;
rowBytes = width * bytesPerPixel;
// start the acquisition
error = imgSessionStartAcquisition(sessionID);
// allocate our own buffer for storing a copy
buffer = (Int8*) malloc(rowBytes * height);
// grab until some condition is met
while(1)
{
 // grab a copy of the acquisition buffer into my own user buffer for analysis
 error = imgGrabArea(sessionID, &buffer, TRUE, top, left, height, width, rowBytes);
 // process the image, if some condition is met, then terminate
 if (my_process_function(buffer, top, left, height, width, rowBytes))
  break;
 ... calculate new dimensions and reallocate buffer if necessary ...
}
// stop the grab acquisition
error = imgSessionStopAcquisition(sessionID);
// free our user buffer
free(buffer);
// close this interface, free all resources
imgClose(interfaceID, TRUE);
return(0);
```
}

<span id="page-28-0"></span>Example 2 performs multiple grabs until an appropriate condition is met. The program configures the session to perform a grab operation by calling the imgGrabSetup function. The program then calculates the area to grab using the current ROI, rowBytes, and BYTESPERPIXEL, and the acquisition is started by calling imgSessionStartAcquisition. In this example, we allocate our own user buffer for grabbing and pass this buffer to imgGrabArea. When the acquisition is complete, it stops. The program then frees the user buffer and all of the resources associated with this interface by calling imgClose.

#### **High-Level Ring and Sequence Functions**

Ring and sequence functions include imgRingSetup, imgSequenceSetup, imgSessionStartAcquisition and imgStopAcquisition. Use these functions to perform a continuous acquisition that loops or stops after a certain number of images have been captured.

A *ring* initiates a continuous high-speed acquisition to multiple buffers. Calling imgRingSetup initiates a ring. imgRingSetup specifies both the buffer list that will be used for transfers and the number of buffers. After imgRingSetup is called, you can monitor the status of the transfer and perform processing on any of the buffers in the ring. A ring is appropriate for high-speed applications where you need to perform processing on every image. You must use multiple buffers because processing times may vary depending on other applications and processing results. You can configure a ring to acquire every frame or to skip a fixed number of frames between each acquisition.

For certain applications, you can temporarily extract a buffer from the ring to prevent it from being overwritten during the ring's next pass. Use the imgSessionExamineBuffer and imgSessionReleaseBuffer functions to do this. Figur[e 4-3](#page-29-1) illustrates a typical ring programming order.

<span id="page-29-1"></span><span id="page-29-0"></span>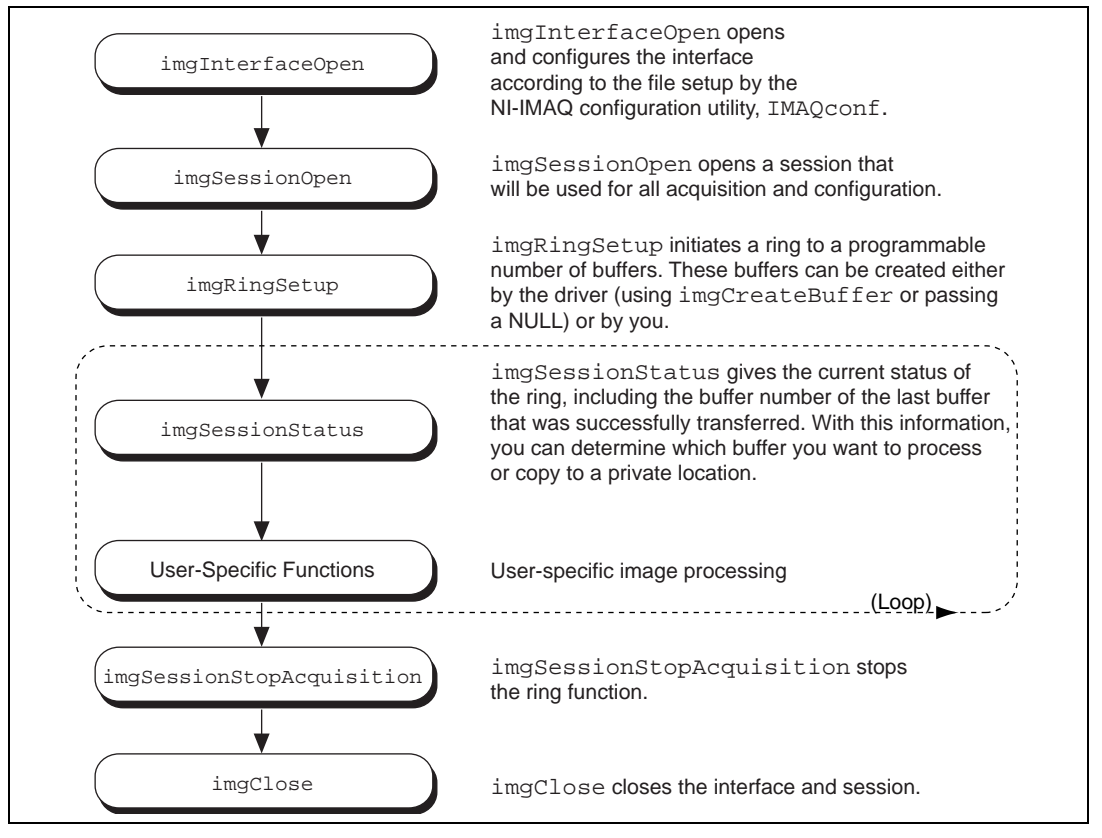

**Figure 4-3.** Ring Programming Flowchart

A *sequence* initiates a variable-length and variable-delay transfer to multiple buffers. You can configure the delay between acquisitions with SequenceSetup and specify both the buffer list that will be used for transfers and the number of buffers. After imgSequenceSetup, you can monitor the status of the transfer and perform processing on any of the buffers in the sequence or you can wait until the acquisition completes and process all buffers simultaneously.

A sequence is appropriate for applications where you need to perform processing on multiple images. You can configure a sequence to acquire every frame or skip a variable number of frames between each image. Figur[e 4-4](#page-30-1) illustrates a typical sequence programming order.

<span id="page-30-1"></span><span id="page-30-0"></span>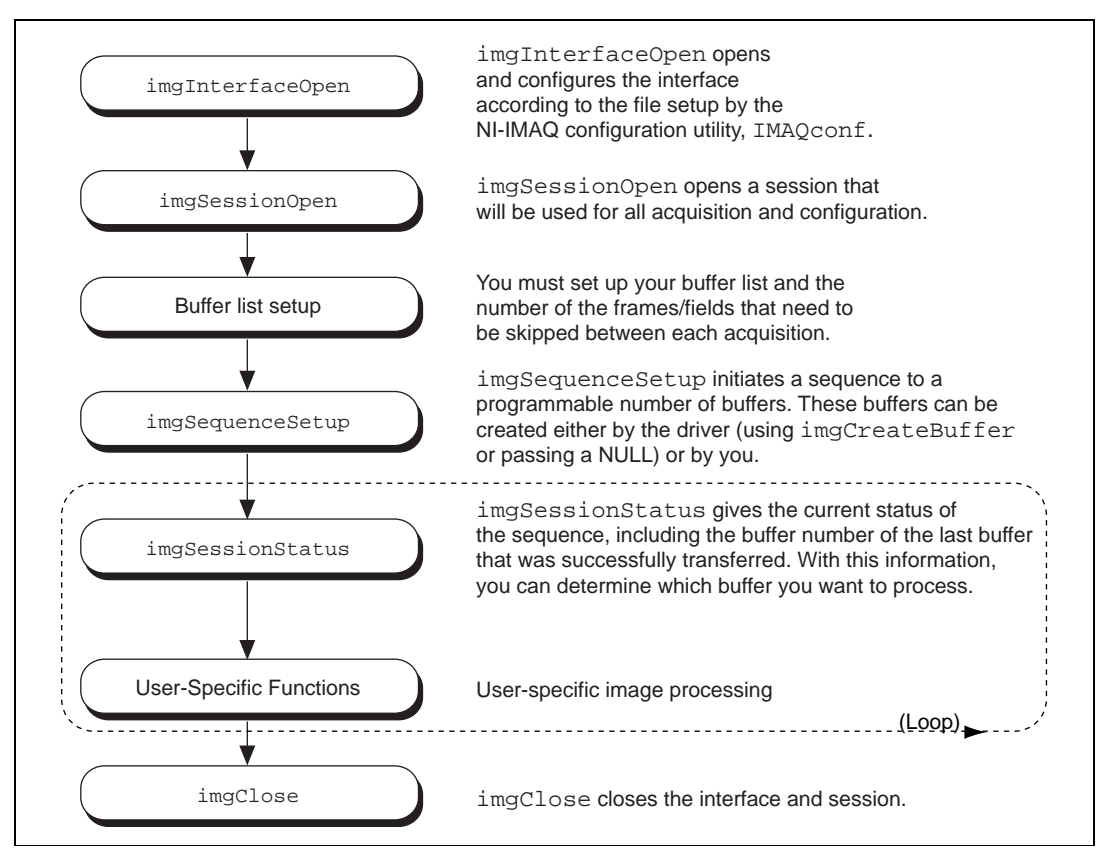

**Figure 4-4.** Sequence Programming Flowchart

Example 3 demonstrates how to perform a ring acquisition using imgRingSetup.

```
int main(void)
{
 INTERFACE_ID interfaceID;
 SESSION_ID sessionID;
 uInt32 top, left, height, width, rowBytes;
 Int.32 error = 0;
 uInt32 status, lastBufNum, currBufNum;
 Int8* buffers[6];
```

```
// open an interface and a session
error = imgInterfaceOpen("img0", &interfaceID);
error = imgSessionOpen(interfaceID, &sessionID);
// initialize buffer pointers to NULL 
memset(buffers, 0x00, sizeof(buffers));
// configure the session for a ring with six buffers; have the driver allocate the
// buffers
// only acquire every third video frame and do not start the acquisition yet
error = imgRingSetup(sessionID, 6, (void**)buffers, 3, FALSE);
// get the image dimensions
error = imgSessionGetROI(sessionID, &top, &left, &height, &width);
error = imgGetAttribute(sessionID, IMG_ATTR_ROWBYTES, &rowBytes);
// start the acquisition
error = imgSessionStartAcquisition(sessionID);
// run until some condition is met
lastBufNum = currBufNum = 0xFFFFFFFF;
while(1)
{
 // spin waiting for the most current buffer
 // until the first image is acquired, imgSessionStatus will return 0xFFFFFFFF for 
 // the current buffer number
 while(lastBufNum == currBufNum)
   imgSessionStatus(sessionID, &status, &currBufNum);
 // the buffer number returned will be in the range from 0 to 5
 lastBufNum = currBufNum;
 // process the image, if some condition then terminate
 if (my process function(buffers[currBufNum], top, left, height, width, rowBytes))
   break;
}
// stop the ring acquisition
imgSessionStopAcquisition(sessionID);
// close this interface, free all resources
imgClose(interfaceID, TRUE);
return(0);
```
}

Example 3 sets up a ring containing six buffers and sets the skip count to three, which causes the program to acquire on every third frame. A *skip count* is the number of frames skipped prior to acquiring an image to a buffer. The program then loops, waiting for the next buffer to be acquired. The imgSessionStatus function queries NI-IMAQ for the buffer number of the last valid buffer that has been acquired. The last valid buffer is defined as the buffer that contains the most recent video image. This process will continue until a designated condition is met and then the acquisition stops.

Example 4 demonstrates how to perform a sequence acquisition using imgSequenceSetup.

```
int main(void)
{
 INTERFACE_ID interfaceID;
 SESSION_ID sessionID;
 uInt32 i, top, left, height, width, rowBytes, bytesPerPixel;
 Int32 error = 0;
 Int8* buffers[10];
 uInt32 skips[10];
 // open an interface and a session
 error = imgInterfaceOpen("img0", &interfaceID);
 error = imgSessionOpen(interfaceID, &sessionID);
 // get the image dimensions
 error = imgSessionGetROI(sessionID, &top, &left, &height, &width);
 error = imgGetAttribute(sessionID, IMG_ATTR_ROWBYTES, &rowBytes);
 error = imgGetAttribute(sessionID, IMG_ATTR_BYTESPERPIXEL, &bytesPerPixel);
 // calculate a new ROI
 height = height >> 1;
 width = width \gg 1;
 rowBytes = width * bytesPerPixel;
 top += 10;left + = 10;// now reset the ROI and the rowBytes
 // these attributes are used by imgSequenceSetup
 imgSessionSetROI(sessionID, top, left, height, width);
 imgSetAttribute(sessionID, IMG_ATTR_ROWBYTES, rowBytes);
```

```
// initialize buffer pointers and skip count arrays
// we will give a skip count equal to i, skip 1 frame, 2 frames, 3 frames, and so on
for (i = 0; i < 10; i++){
 buffers[i] = (Int8*) malloc(rowBytes * height);
 skips[i] = i;
}
// configure the session for a sequence with 10 buffers using buffers that we have
// allocated
// start the acquisition now and signal that the call is synchronous
error = imgSequenceSetup(sessionID, 10, (void**)buffers, skips, TRUE, FALSE);
// now call our analysis function for each buffer
for (i = 0; i < 10; i++)my_process_function(buffers[i], top, left, height, width, rowBytes);
// free our buffers
for (i = 0; i < 10; i++)free(buffers[i]);
// close this interface, free all resources
imgClose(interfaceID, TRUE);
return(0);
```
Example 4 sets up a sequence that uses 10 user-allocated buffers. Unlike the ring example, each buffer in the sequence has its own skip count associated with it. The skip count is the number of frames to skip prior to acquiring the next image. The acquisition is started at setup time and the setup call is synchronous.

}

#### <span id="page-34-0"></span>**Performing a Snap Using Low-Level Functions**

Example 5 demonstrates how to perform a snap acquisition using low-level calls.

```
int main(void)
{
 uInt32 width, height;
 uInt32 bufSize;
 INTERFACE_ID interfaceID = 0;
 SESSION_ID sessionID = 0;
 BUFLIST_ID buflistID = 0;
 Int8* buffer = NULL;
 Int32 error = 0;
 // open an interface and a session
 error = imgInterfaceOpen("img0", &interfaceID);
 error = imgSessionOpen(interfaceID, &sessionID);
 // create a buffer list with one element 
 error = imgCreateBufList(1, &buflistID);
 // these attributes default to the maximum width and height for the 
 // default camera 
 error = imgGetAttribute(sessionID, IMG_ATTR_ACQWINDOW_WIDTH, &width);
 error = imgGetAttribute(sessionID, IMG_ATTR_ACQWINDOW_HEIGHT, &height);
 // make the width longword aligned
 width = ((width + 3) & 0 \times TFFFFFFFC);// set acquisition window width and rowBytes to the value */
 error = imgSetAttribute(sessionID, IMG_ATTR_ACQWINDOW_WIDTH, width);
 error = imgSetAttribute(sessionID, IMG_ATTR_ROWBYTES, width);
 // set the ROI width to the same
 error = imgSetAttribute(sessionID, IMG_ATTR_ROI_WIDTH, width);
 // calculate buffer size needed for acquisition buffer
 bufSize = width * height;
 // create a buffer and configure the buffer list
 error = imgCreateBuffer(sessionID, FALSE, bufSize, &buffer);
 // the next three calls assigns the following to buffer list element 0:
 // 1) buffer pointer that will contain image
 // 2) size of the buffer for buffer element 0
 // 3) command to stop acquisition when this element is reached
 error = imgSetBufferElement(buflistID, 0, IMG_BUFF_ADDRESS, (uInt32)buffer);
 error = imgSetBufferElement(buflistID, 0, IMG_BUFF_SIZE, bufSize);
```

```
error = imgSetBufferElement(buflistID, 0, IMG_BUFF_COMMAND, IMG_CMD_STOP);
// lock down the buffers contained in the buffer list
error = imgMemLock(buflistID);
// configure the session to use this buffer list */
error = imgSessionConfigure(sessionID, buflistID);
// start the acquisition, synchronous, no callback function
error = imgSessionAcquire(sessionID, FALSE, NULL);
// process the image
my process function(buffer, ...);
// unlock the buffers in the buffer list
imgMemUnlock(buflistID);
// dispose of the buffer
imgDisposeBuffer(buffer);
// close this buffer list
imgDisposeBufList(buflistID, FALSE);
// close session
imgClose(sessionID, FALSE);
// close interface
imgClose(interfaceID, FALSE);
return(0);
```
}

Example 5 sets up a single-frame acquisition to a buffer allocated by NI-IMAQ. The program retrieves the acquisition window width of the selected camera and aligns it on a 32-bit boundary. You must align both the acquisition window width and rowBytes on a 32-bit boundary to ensure that your image is acquired properly. The software does not perform this alignment for you unless you select a scaling option. Although IMAQconf performs this alignment for you when you acquire an image with it, you must perform the alignment yourself if you use window widths not aligned on a 32-bit boundary.

After the program sets the ROI, it locks the memory and acquires the image. If you choose to plot the image using the imgPlot function, you must align the image width on a 32-bit boundary as well.

#### <span id="page-36-0"></span>**Performing a Grab Using Low-Level Functions**

Example 6 demonstrates how to perform a grab acquisition using low-level calls.

```
int main(void)
{
 uInt32 width, height;
 uInt32 bufSize, bufNum;
 INTERFACE_ID interfaceID = 0;
 SESSION_ID sessionID = 0;
 BUFLIST ID buflistID = 0;Int8* buffer = NULL;
 uInt8* copyBuffer = NULL;
 Int.32 error = 0;
 // open an interface and a session
 error = imgInterfaceOpen("img0", &interfaceID);
 error = imgSessionOpen(interfaceID, &sessionID);
 // create a buffer list with one element
 error = imgCreateBufList(1, &buflistID);
 // these attributes default to the maximum width and height for the 
 // default camera 
 error = imgGetAttribute(sessionID, IMG_ATTR_ACQWINDOW_WIDTH, &width);
 error = imgGetAttribute(sessionID, IMG_ATTR_ACQWINDOW_HEIGHT, &height);
 // make the width longword aligned.
 width = ((width + 3) & (0xFFFFFFC);// set acquisition window width and rowBytes to the value
 error = imgSetAttribute(sessionID, IMG_ATTR_ACQWINDOW_WIDTH, width);
 error = imgSetAttribute(sessionID, IMG_ATTR_ROWBYTES, width);
 // set the ROI width to the same
 error = imgSetAttribute(sessionID, IMG_ATTR_ROI_WIDTH, width);
 // calculate buffer size needed for acquisition buffer
 bufSize = width * height;
 // allocate our own buffer for storing copy
 copyBuffer = malloc(blufsize);
 // create a buffer and configure the buffer list 
 error = imgCreateBuffer(sessionID, FALSE, bufSize, &buffer);
```

```
// the next three calls assigns the following to buffer list element 0:
// 1) buffer pointer that will contain image
// 2) size of the buffer for buffer element 0
// 3) command to stop acquisition when this element is reached
error = imgSetBufferElement(buflistID, 0, IMG_BUFF_ADDRESS, (uInt32)buffer);
error = imgSetBufferElement(buflistID, 0, IMG_BUFF_SIZE, bufSize);
error = imgSetBufferElement(buflistID, 0, IMG_BUFF_COMMAND, IMG_CMD_LOOP);
// lock down the buffers contained in the buffer list
error = imgMemLock(buflistID);
// configure the session to use this buffer list
error = imgSessionConfigure(sessionID, buflistID);
// start the acquisition, asynchronous
error = imgSessionAcquire(sessionID, TRUE, NULL);
// grab until some condition is met
while(1)
{
 // save a copy to copyBuffer, wait for VBLANK period
 error = imgSessionCopyBuffer(sessionID, 0, copyBuffer, TRUE);
 // process the image, if some condition is met, then terminate
 if (my_process_function(copyBuffer, ...))
  break;
}
// stop the acquisition 
imgSessionAbort(sessionID, &bufNum);
// unlock the buffers in the buffer list
imgMemUnlock(buflistID);
// dispose of the buffer
imgDisposeBuffer(buffer);
// close this buffer list
imgDisposeBufList(buflistID, FALSE);
```

```
// close this session 
imgClose(sessionID, FALSE);
// close interface handle
imgClose(interfaceID, FALSE);
// free our copy buffer
free(copyBuffer);
return(0);
```
}

Example 6 sets up a continuous acquisition to a single user-allocated buffer. As described in Example 5, the program retrieves the acquisition window width of the selected camera and aligns it on a 32-bit boundary. The program creates a buffer list to describe the acquisition buffers. Next, the program sets the ROI to the acquisition window width. The program performs a calculation to determine the correct memory requirements of the user buffer. The program creates the buffer and configures buffer element 0 for a single continuous acquisition. the program then locks the memory and starts the image acquisition asynchronously. The main processing loop of the code shows how to wait for vertical blank and copy the buffer to an analysis buffer.

Keep your analysis code fast to minimize the number of missed frames during analysis. If you need more time to examine a buffer, set up a multiple-buffer ring and call imgSessionExamineBuffer to extract the desired buffer from the live sequence.

#### <span id="page-39-0"></span>**Performing a Ring Acquisition Using Low-Level Functions**

Example 7 demonstrates how to perform a ring acquisition using low-level calls.

```
int main(void)
{
 uInt32 top, left, width, height, rowBytes, i;
 uInt32 bufSize;
 INTERFACE_ID interfaceID = 0;
 SESSION_ID sessionID = 0;
 BUFLIST_ID buflistID = 0;
 uInt32 lastBufNum, currBufNum, bufCmd, bufNum;
 Int8* buffers[6];
 Int32 error = 0;
 // initialize buffer pointers to NULL
 memset(buffers, 0x00, sizeof(buffers));
 // open an interface and a session
 error = imgInterfaceOpen("img0", &interfaceID);
 error = imgSessionOpen(interfaceID, &sessionID);
 // create a buffer list with 6 elements
 error = imqCreateBufList(6, &buflistID);
 // these attributes default to the maximum width and height for the 
 // default camera 
 error = imgGetAttribute(sessionID, IMG_ATTR_ACQWINDOW_WIDTH, &width);
 error = imgGetAttribute(sessionID, IMG_ATTR_ACQWINDOW_HEIGHT, &height);
 // make the width longword aligned
 width = ((width + 3) & (current)// set acquisition window width and rowBytes to the value 
 error = imgSetAttribute(sessionID, IMG_ATTR_ACQWINDOW_WIDTH, width);
 error = imgSetAttribute(sessionID, IMG_ATTR_ROWBYTES, width);
 // set the ROI width to the same
 error = imgSetAttribute(sessionID, IMG ATTR ROI WIDTH, width);
 // calculate buffer size needed for acquisition buffer
 bufSize = width * height;
```

```
// the next set of functions assign the following to the buffer list elements:
 // 1) buffer pointer that will contain image
 // 2) size of the buffer for each buffer element
 // 3) command to go to next buffer or loop when the last element is reached
 for (i = 0; i < 6; i++){
 error = imgCreateBuffer(sessionID, FALSE, bufSize, &buffers[i]);
 error = imgSetBufferElement(buflistID, i, IMG_BUFF_ADDRESS, (uInt32)buffers[i]);
 error = imgSetBufferElement(buflistID, i, IMG_BUFF_SIZE, bufSize);
 bufCmd = (i == 5) ? IMG_CMD\_LOOP : IMG_CMD_NEXT;
 error = imgSetBufferElement(buflistID, i, IMG_BUFF_COMMAND, bufCmd);
}
 // lock down the buffers contained in the buffer list
 error = imgMemLock(buflistID);
 // configure the session to use this buffer list
 error = imgSessionConfigure(sessionID, buflistID);
 // start the acquisition, asynchronous
 error = imgSessionAcquire(sessionID, TRUE, NULL);
 // run until user wants to stop */
 lastBufNum = currBufNum = 0xFFFFFFFF;
 while(1)
 {
  // spin waiting for the most current buffer
  // until the first image is acquired, imgSessionStatus will return 0xFFFFFFFF for
  // the current buffer number
  while (lastBufNum == currBufNum)
    imgGetAttribute(sessionID, IMG_ATTR_LAST_VALID_BUFFER, &currBufNum);
  lastBufNum = currBufNum;
  // process the image, if some condition then terminate
  if (my_process_function(buffers[currBufNum], top, left, height, width, rowBytes))
    break;
 }
 // stop the acquisition
 error = imgSessionAbort(sessionID, &bufNum);
```

```
// unlock the buffers in the buffer list
error = imgMemUnlock(buflistID);
// dispose of the buffers
for (i = 0; i < 6; i++)imgDisposeBuffer(buffers[i]);
// close this buffer list
error = imgDisposeBufList(buflistID, FALSE);
// close this session
error = imgClose(sessionID, FALSE);
// close interface handle
error = imgClose(interfaceID, FALSE);
return(0);
```
Example 7 sets up a continuous acquisition to multiple buffers allocated by NI-IMAQ. As described in Example 5, the program retrieves the acquisition window width of the selected camera and aligns it on a 32-bit boundary. It then creates a buffer list to describe the acquisition buffers. Next, the program sets the ROI to the acquisition window width. The program calculates the correct memory requirements of the frame buffer. However, this is not necessary if you choose to use the default acquisition window width, rowBytes, and ROI. In this case, NI-IMAQ will allocate the correct size buffer if you pass a NULL as the size parameter to imgCreateBuffer. The buffer is created and the buffer list is configured for each buffer element in the ring. The memory is locked and the image acquisition is started asynchronously.

The main processing loop of the code shows how to wait for the first buffer to be filled and subsequently processed. NI-IMAQ returns a value of 0xFFFFFFFF as the IMG\_ATTR\_LAST\_VALID\_BUFFER attribute until the successful acquisition of the first buffer. To guarantee that you wait for the acquisition of a new buffer in a ring with more than one buffer, you can loop on the attribute

IMG\_ATTR\_LAST\_VALID\_BUFFER until it changes. If your buffer analysis requires many computations, call

imgSessionExamineBuffer to extract the desired buffer from the live sequence. When using imgSessionExamineBuffer, the buffer requested is literally pulled from the looping sequence for the duration of the analysis. Use imgSessionReleaseBuffer to return the buffer to the continuous sequence.

}

#### <span id="page-42-0"></span>**Performing a Sequence Acquisition Using Low-Level Functions**

Example 8 demonstrates how to perform a sequence acquisition using low-level calls.

```
int main(void)
{
 uInt32 width, height, i;
 uInt32 bufSize;
 INTERFACE_ID interfaceID = 0;
 SESSION_ID sessionID = 0;
 BUFLIST ID buflistID = 0;Int32 error = 0;
 uInt32 bufCmd;
 Int8* buffers[10];
 uInt32 skips[10];
 // initialize buffer pointers and skip count arrays
 for (i = 0; i < 10; i++){
  buffers[i] = NULL;
  skips[i] = i;}
 // open an interface and a session
 error = imgInterfaceOpen("img0", &interfaceID);
 error = imgSessionOpen(interfaceID, &sessionID);
 // create a buffer list with n elements */
 error = imgCreateBufList(NUM_SEQ_BUFFERS, &buflistID);
 // these attributes default to the maximum width and height for the 
 // default camera
 error = imgGetAttribute(sessionID, IMG_ATTR_ACQWINDOW_WIDTH, &width);
 error = imgGetAttribute(sessionID, IMG_ATTR_ACQWINDOW_HEIGHT, &height);
 // make the width longword aligned
 width = ((width + 3) & (0xFFFFFFC);// set acquisition window width and rowBytes to the value
 error = imgSetAttribute(sessionID, IMG_ATTR_ACQWINDOW_WIDTH, width);
 error = imgSetAttribute(sessionID, IMG_ATTR_ROWBYTES, width);
```

```
// set the ROI width to the same
error = imgSetAttribute(sessionID, IMG_ATTR_ROI_WIDTH, width);
// calculate buffer size needed for acquisition buffer
bufSize = width * height;
// the next set of functions assign the following to the buffer list elements:
// 1) buffer pointer that will contain image
// 2) size of the buffer for each buffer element
// 3) command to go to next buffer or loop when the last element is reached
for (i = 0; i < 10; i++){
 error = imgCreateBuffer(sessionID, FALSE, bufSize, &buffers[i]);
 error = imgSetBufferElement(buflistID, i, IMG_BUFF_ADDRESS,(uInt32)buffers[i]);
 error = imgSetBufferElement(buflistID, i, IMG_BUFF_SIZE, bufSize);
 buffered = (i == 9) ? IMG_CMD_STOP : IMG_CMD_NEXT;
 error = imgSetBufferElement(buflistID, i, IMG_BUFF_COMMAND, bufCmd);
}
// lock down the buffers contained in the buffer list
error = imgMemLock(buflistID);
// configure the session to use this buffer list
error = imgSessionConfigure(sessionID, buflistID);
// start the acquisition, synchronous
error = imgSessionAcquire(sessionID, FALSE, NULL);
// now call our analyses function for each buffer
for (i = 0; i < 10; i++)my_process_function(buffers[i], ...);
// unlock the buffers in the buffer list
error = imgMemUnlock(buflistID);
// dispose of the buffers
for (i = 0; i < 10; i++)imgDisposeBuffer(buffers[i]);
// close this buffer list
error = imgDisposeBufList(buflistID, FALSE);
// close this session
error = imgClose(sessionID, FALSE);
```

```
// close interface handle
error = imgClose(interfaceID, FALSE);
```

```
return(0);
}
```
Example 8 sets up a sequence acquisition to multiple buffers allocated by NI-IMAQ. As described in Example 5, the program retrieves the acquisition window width of the selected camera and aligns it on a 32-bit boundary. It creates a buffer list to describe the acquisition buffers. Next, the program sets the ROI to the acquisition window width. The program calculates the correct memory requirements of the frame buffer. However, this is not necessary if you choose to use the default acquisition window width, rowBytes, and ROI. In this case, NI-IMAQ will allocate the correct size buffer if you pass a NULL as the size parameter to imgCreateBuffer. The program creates the buffer and configures the buffer list for each buffer element in the ring. The program locks the memory and starts the image acquisition asynchronously.

The main processing loop of the code shows how to process each buffer acquired in sequential order.

#### <span id="page-45-1"></span><span id="page-45-0"></span>**Snap on Trigger Programming**

Snap acquires a single image into a memory buffer. As shown in Figure 4-5, the program will not initiate the snap until a rising edge of external trigger 0 occurs.

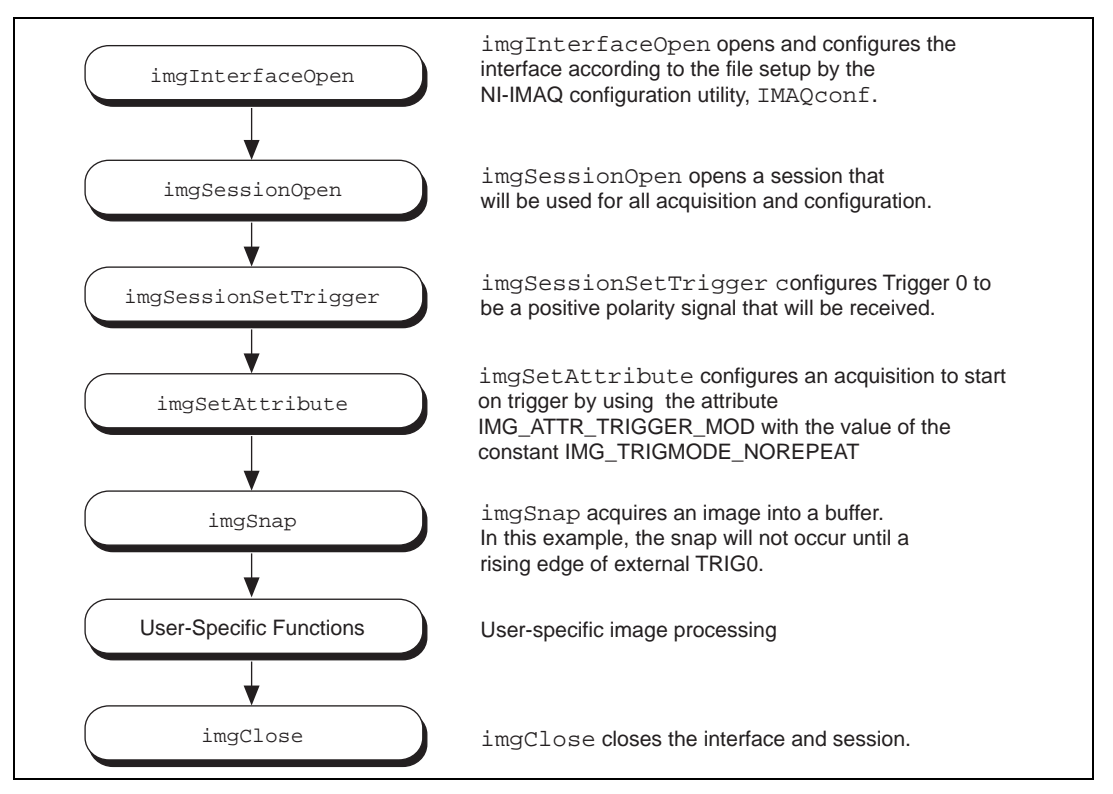

**Figure 4-5.** Snap on Trigger Programming Flowchart

# <span id="page-46-0"></span>**Customer Communication**

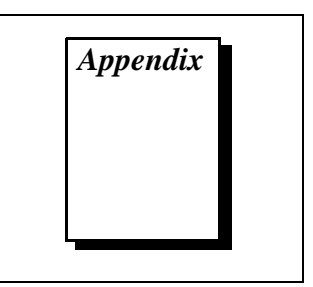

For your convenience, this appendix contains forms to help you gather the information necessary to help us solve your technical problems and a form you can use to comment on the product documentation. When you contact us, we need the information on the Technical Support Form and the configuration form, if your manual contains one, about your system configuration to answer your questions as quickly as possible.

National Instruments has technical assistance through electronic, fax, and telephone systems to quickly provide the information you need. Our electronic services include a bulletin board service, an FTP site, a Fax-on-Demand system, and e-mail support. If you have a hardware or software problem, first try the electronic support systems. If the information available on these systems does not answer your questions, we offer fax and telephone support through our technical support centers, which are staffed by applications engineers.

#### **Electronic Services**

#### **Bulletin Board Support**

National Instruments has BBS and FTP sites dedicated for 24-hour support with a collection of files and documents to answer most common customer questions. From these sites, you can also download the latest instrument drivers, updates, and example programs. For recorded instructions on how to use the bulletin board and FTP services and for BBS automated information, call (512) 795-6990. You can access these services at:

United States: (512) 794-5422 Up to 14,400 baud, 8 data bits, 1 stop bit, no parity United Kingdom: 01635 551422

Up to 9,600 baud, 8 data bits, 1 stop bit, no parity

France: 01 48 65 15 59 Up to 9,600 baud, 8 data bits, 1 stop bit, no parity

### **FTP Support**

To access our FTP site, log on to our Internet host, ftp.natinst.com, as anonymous and use your Internet address, such as joesmith@anywhere.com, as your password. The support files and documents are located in the /support directories.

# **Fax-on-Demand Support**

Fax-on-Demand is a 24-hour information retrieval system containing a library of documents on a wide range of technical information. You can access Fax-on-Demand from a touch-tone telephone at (512) 418-1111.

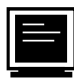

#### **E-Mail Support (currently U.S. only)**

You can submit technical support questions to the applications engineering team through e-mail at the Internet address listed below. Remember to include your name, address, and phone number so we can contact you with solutions and suggestions.

support@natinst.com

#### **Telephone and Fax Support**

National Instruments has branch offices all over the world. Use the list below to find the technical support number for your country. If there is no National Instruments office in your country, contact the source from which you purchased your software to obtain support.

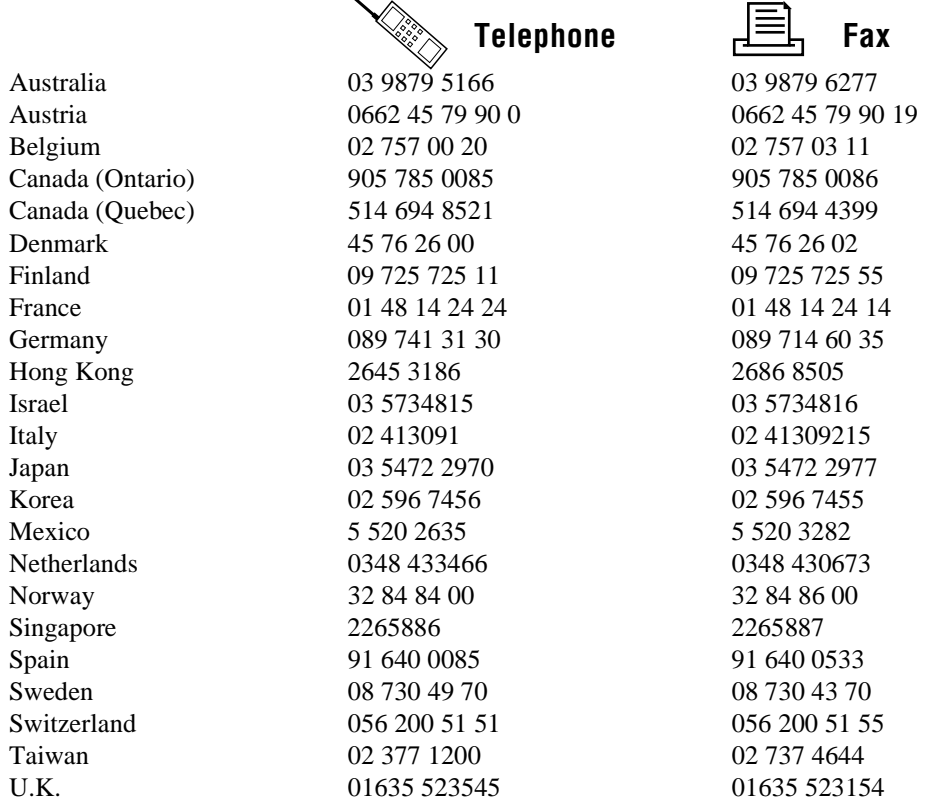

# **Technical Support Form**

Photocopy this form and update it each time you make changes to your software or hardware, and use the completed copy of this form as a reference for your current configuration. Completing this form accurately before contacting National Instruments for technical support helps our applications engineers answer your questions more efficiently.

If you are using any National Instruments hardware or software products related to this problem, include the configuration forms from their user manuals. Include additional pages if necessary.

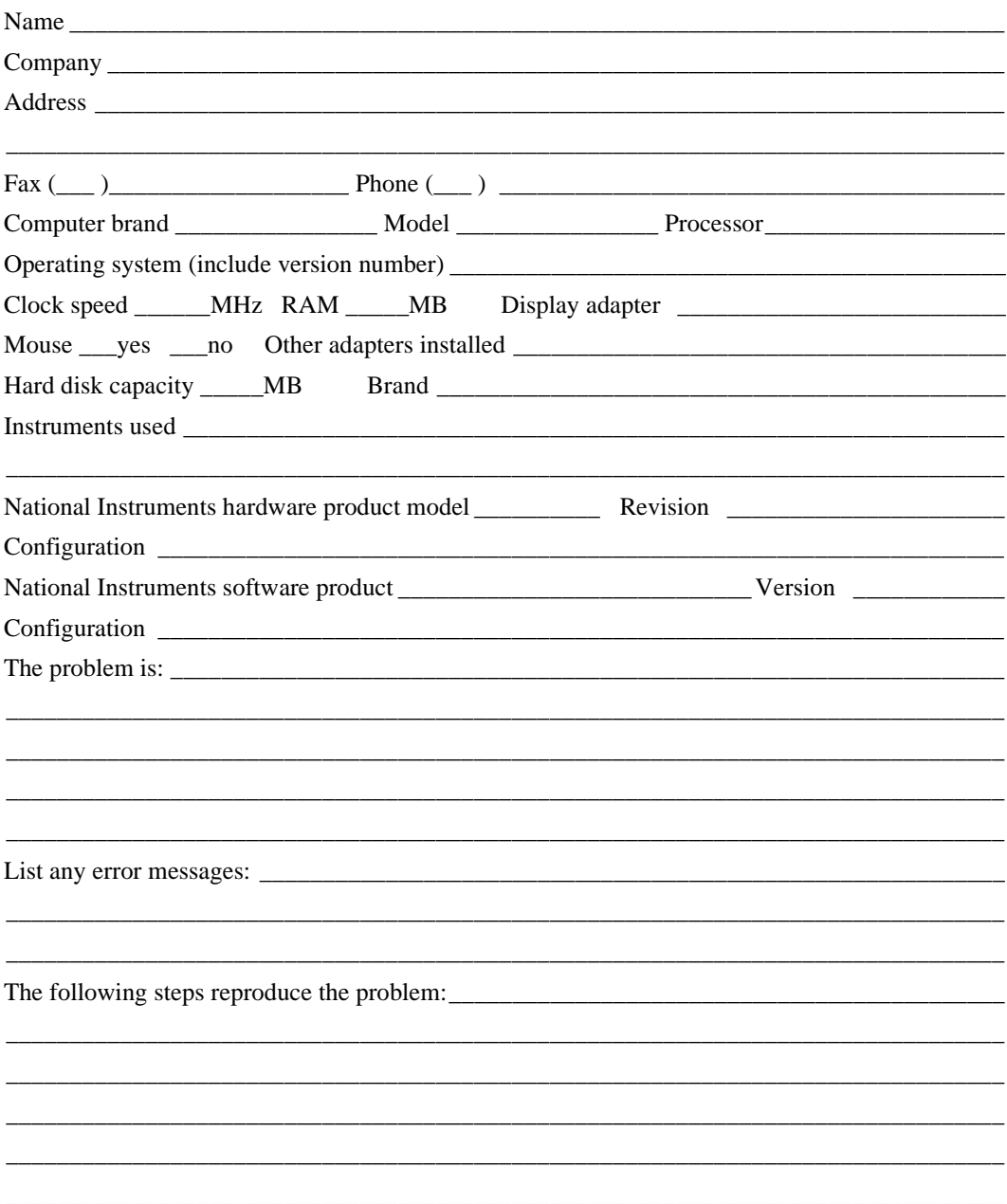

# **NI-IMAQ Hardware and Software Configuration Form**

Record the settings and revisions of your hardware and software on the line to the right of each item. Complete a new copy of this form each time you revise your software or hardware configuration, and use this form as a reference for your current configuration. Completing this form accurately before contacting National Instruments for technical support helps our applications engineers answer your questions more efficiently.

### **National Instruments Products**

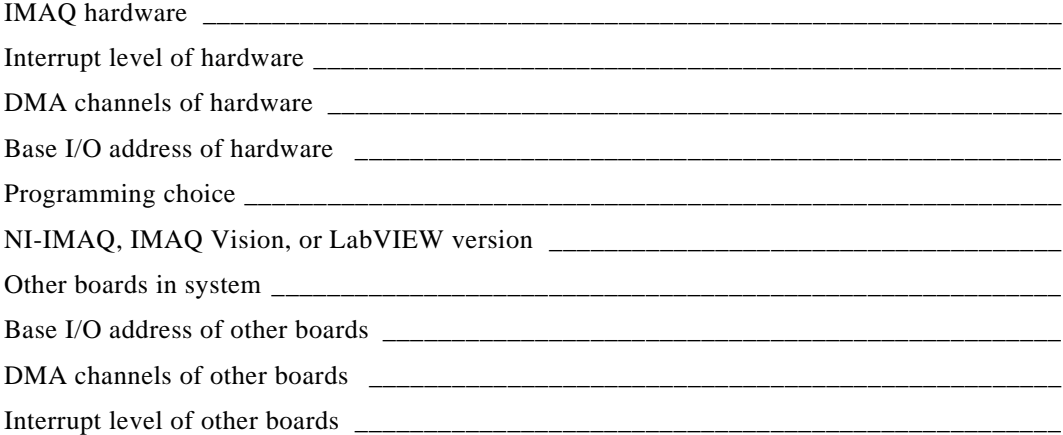

#### **Other Products**

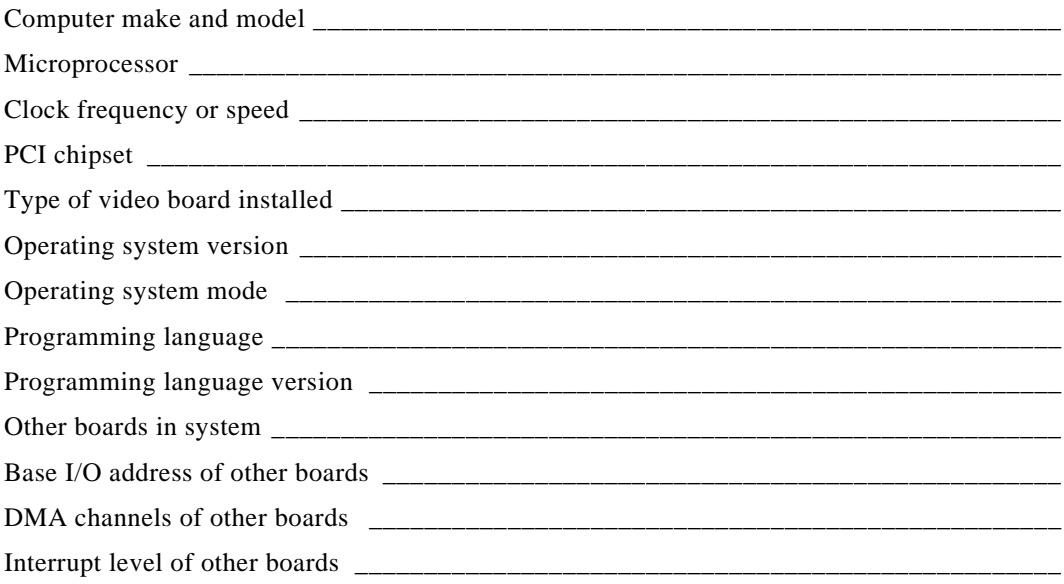

# **Documentation Comment Form**

National Instruments encourages you to comment on the documentation supplied with our products. This information helps us provide quality products to meet your needs.

Title: NI-IMAQ User Manual for Mac OS

**Edition Date:** June 1997

Part Number: 371641A-01

Please comment on the completeness, clarity, and organization of the manual.

If you find errors in the manual, please record the page numbers and describe the errors.

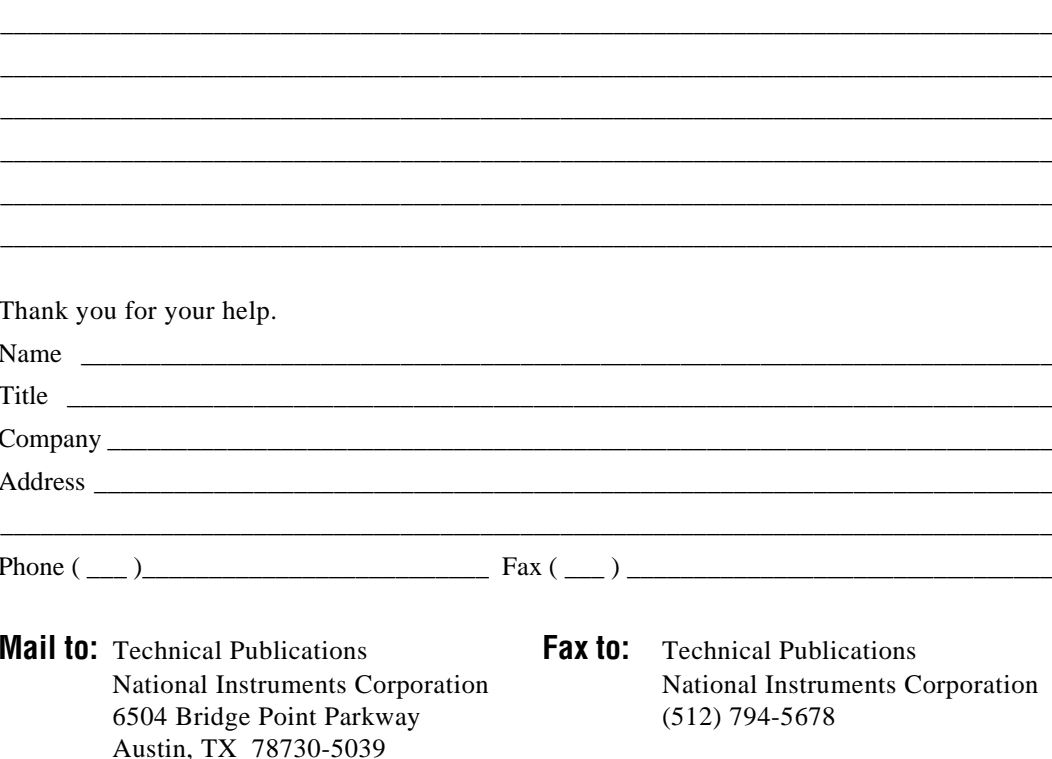

<span id="page-51-0"></span>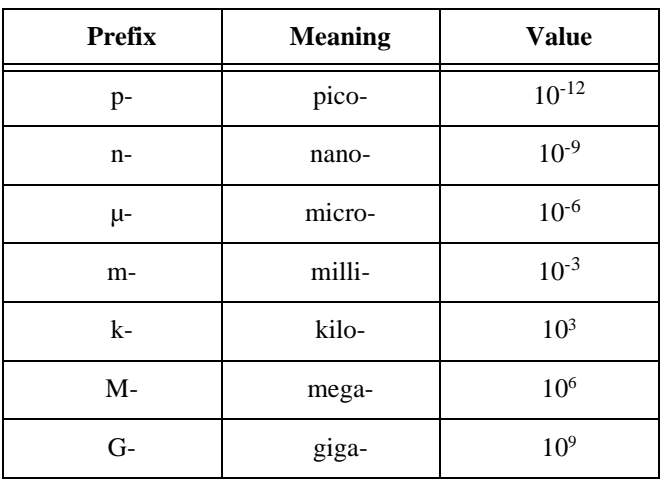

# **Numbers/Symbols**

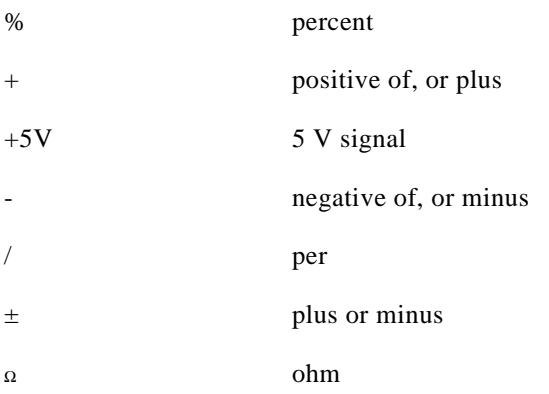

### **A**

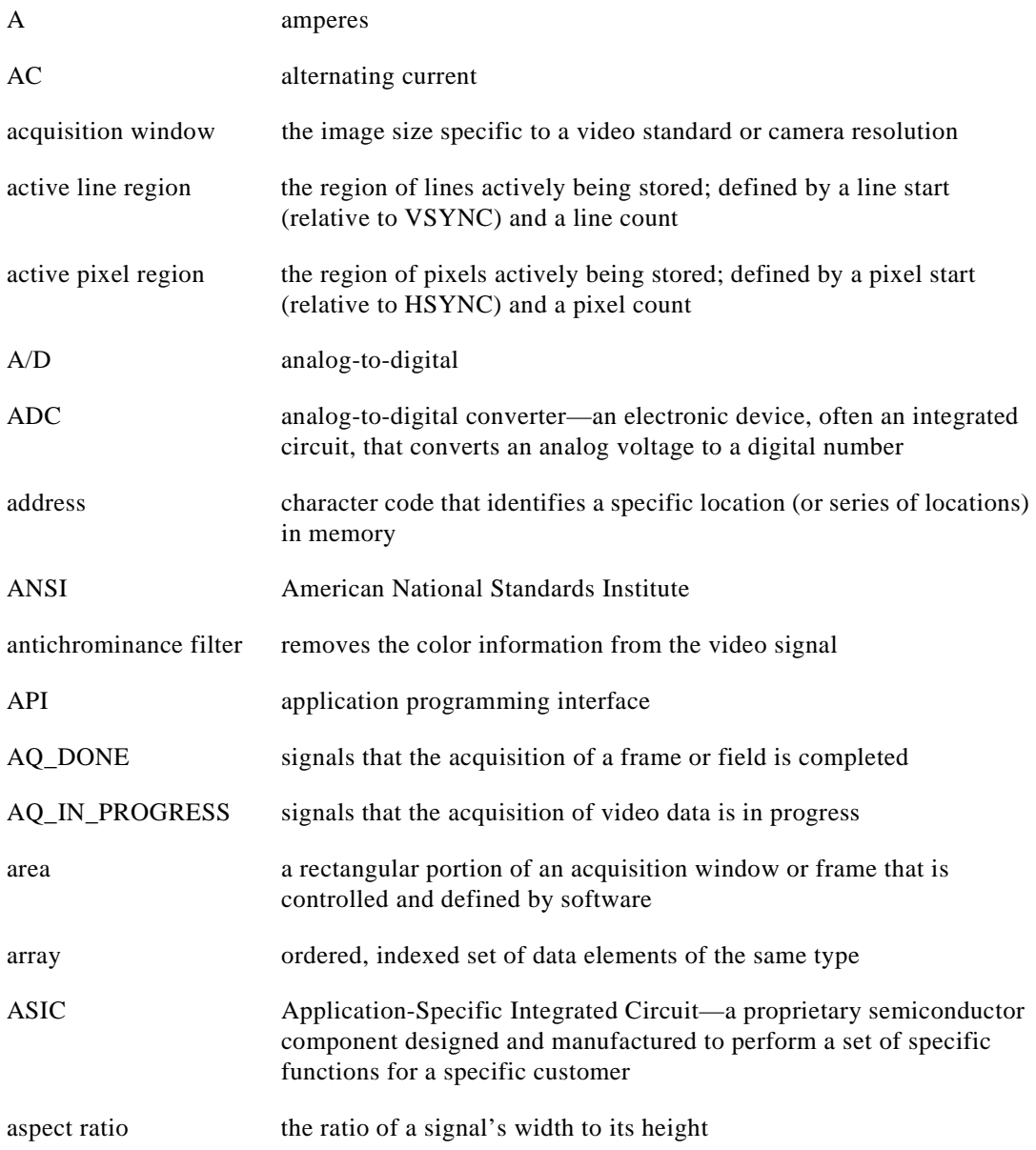

#### **B**

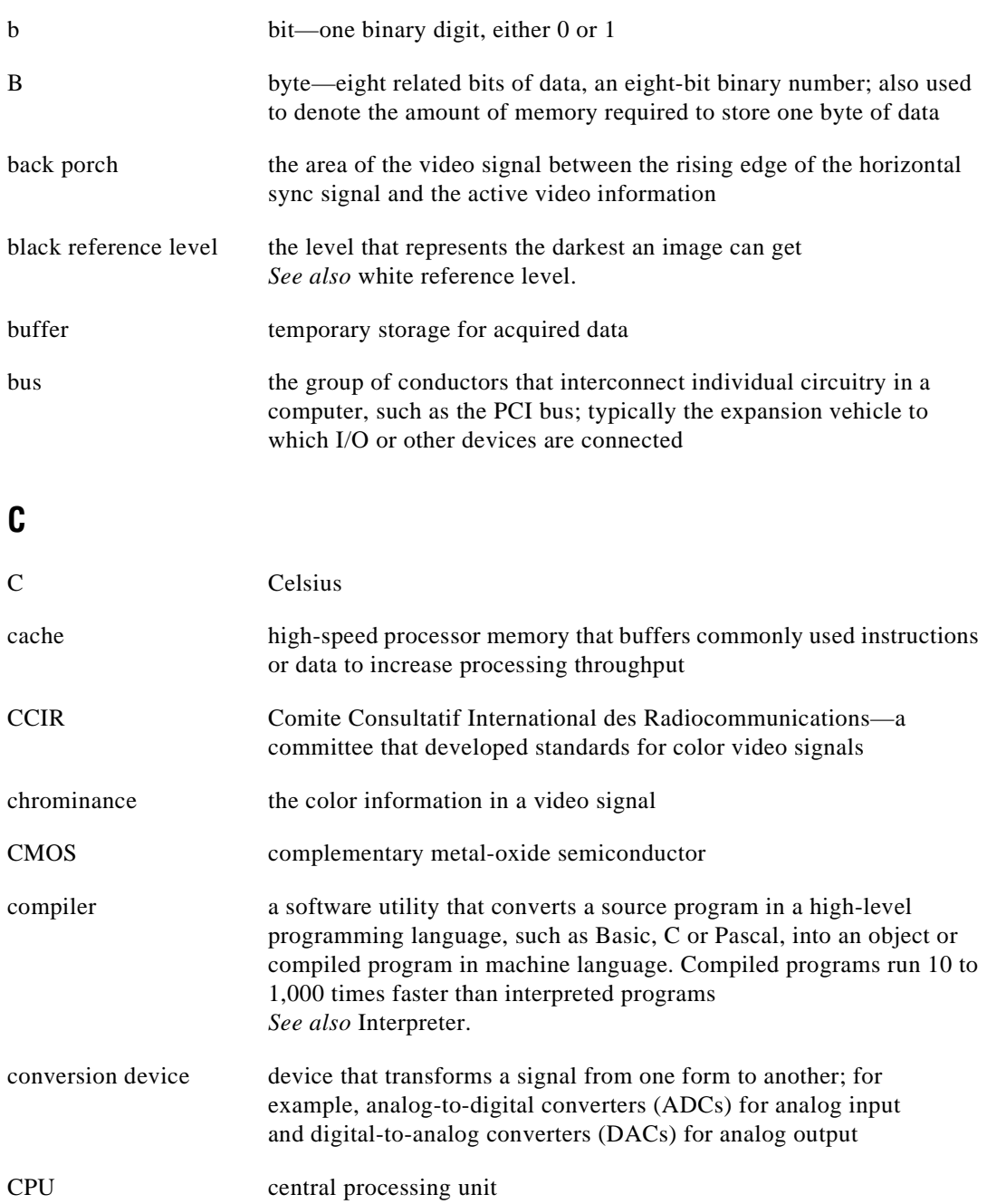

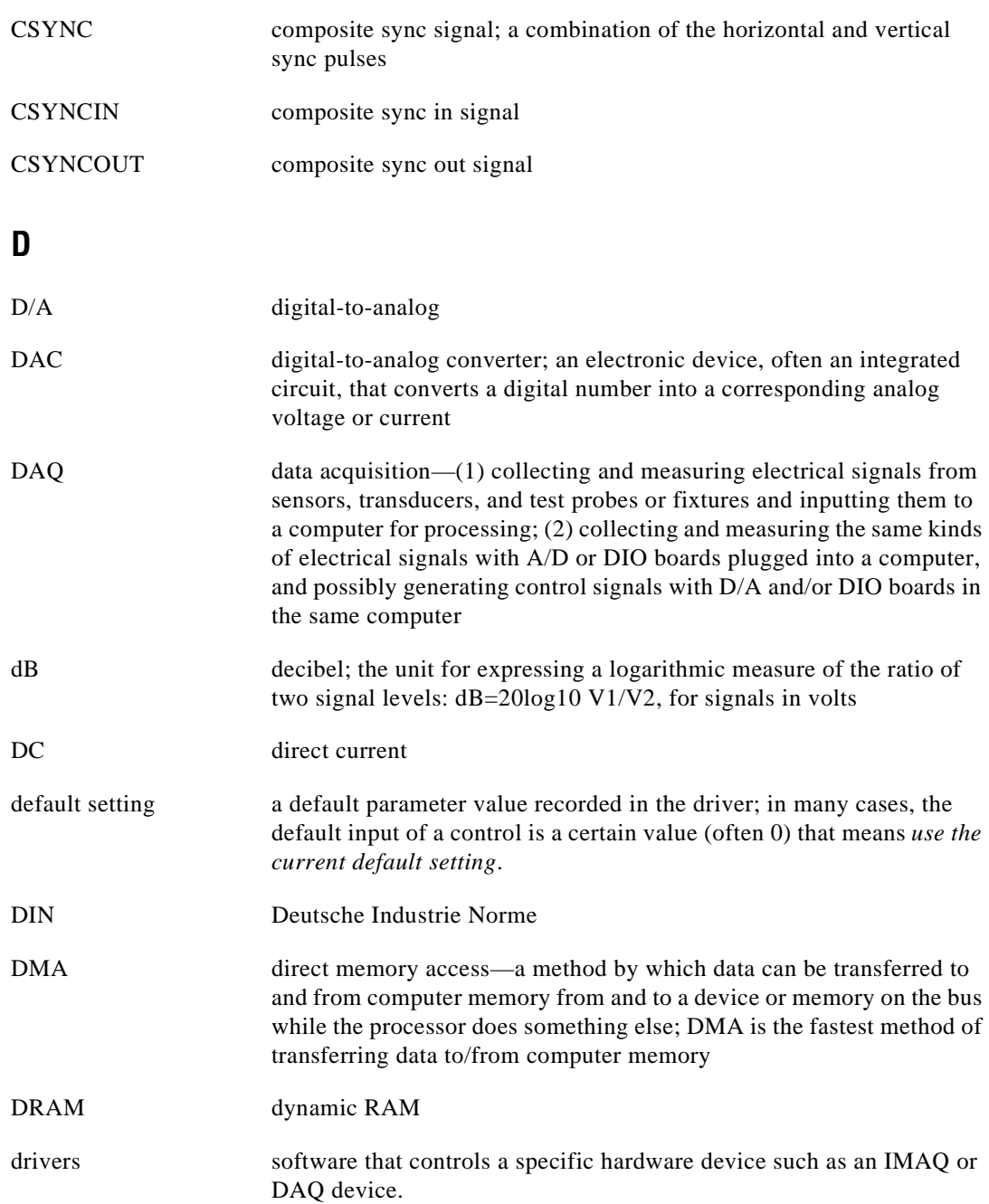

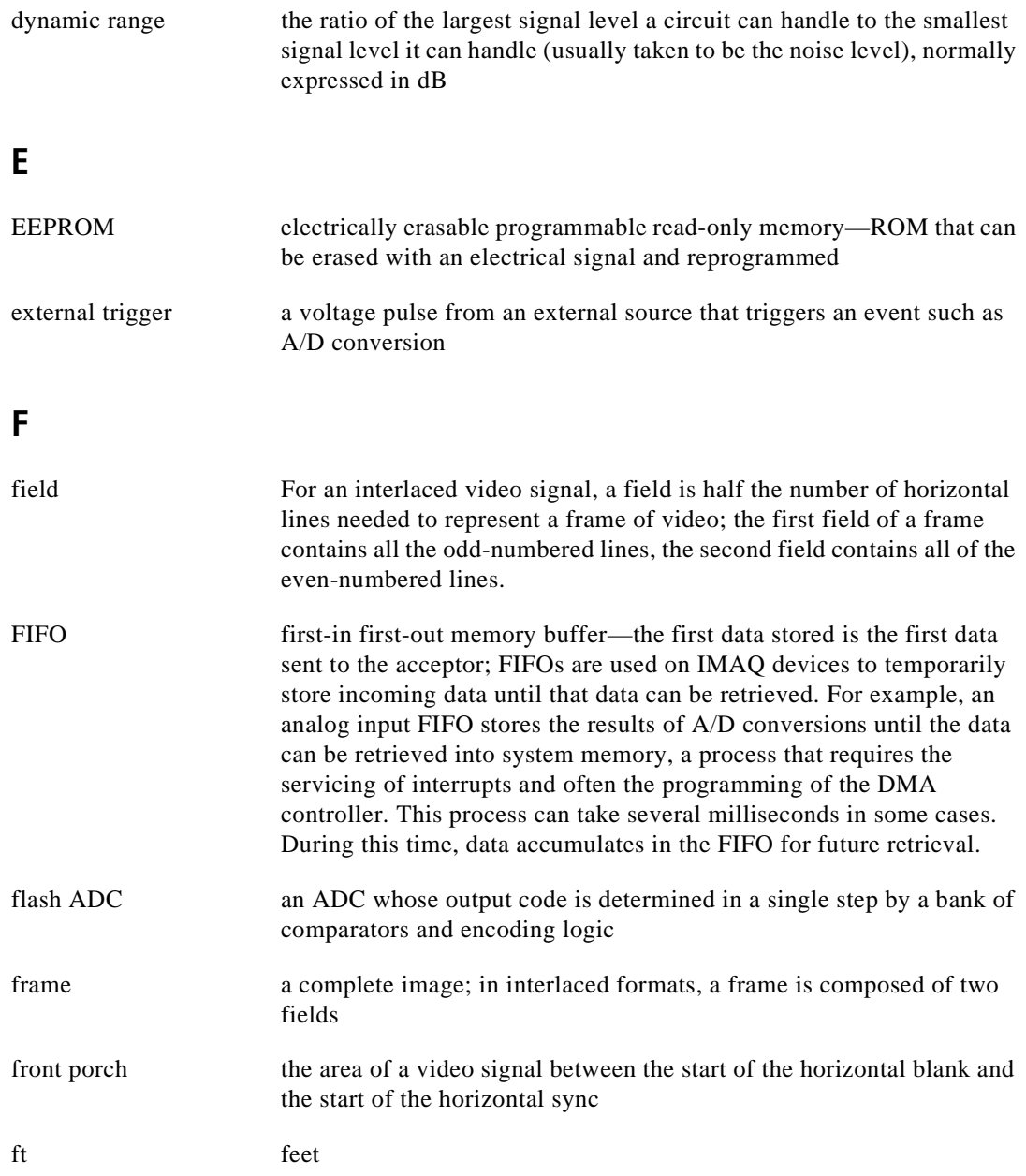

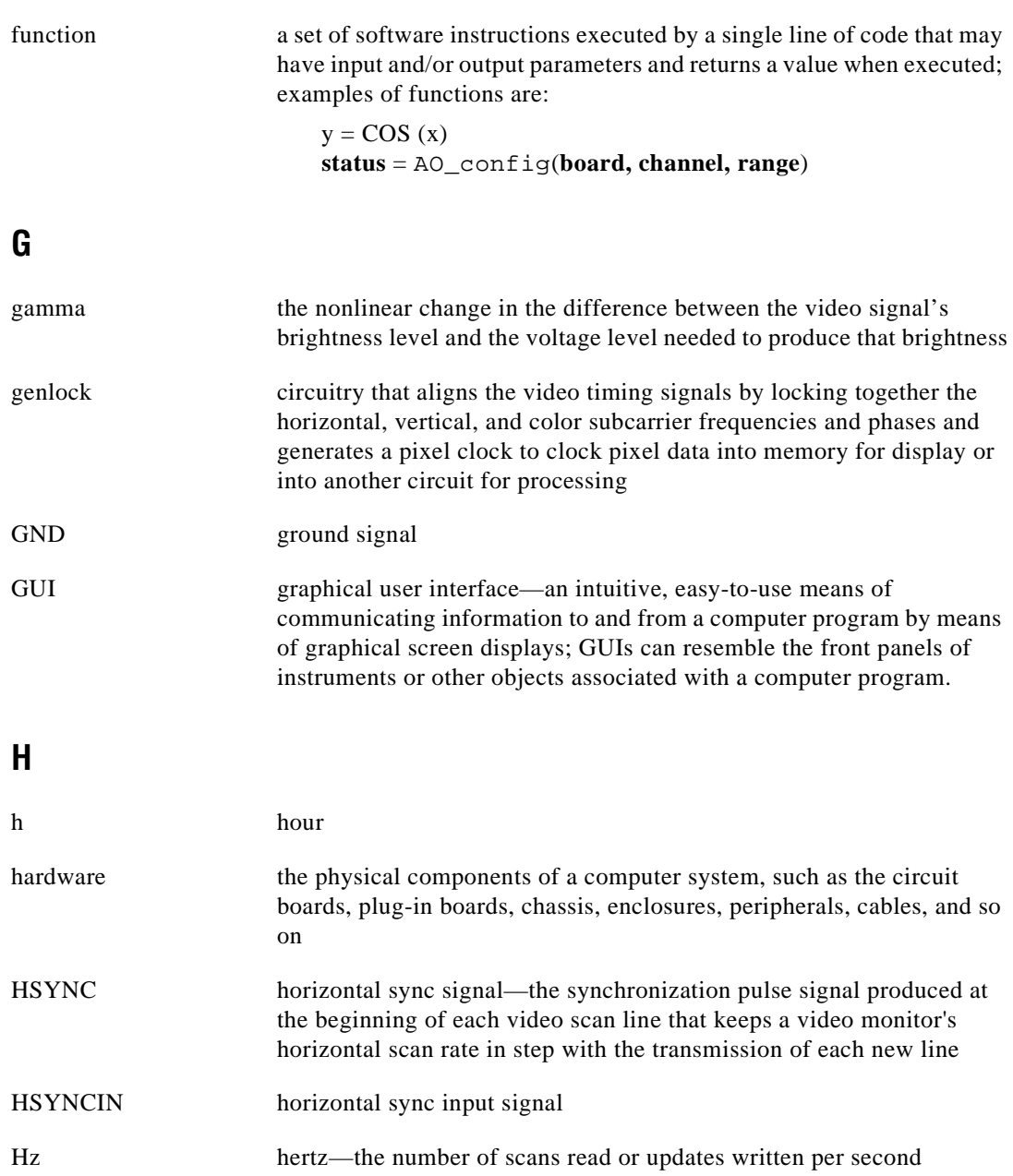

# **I**

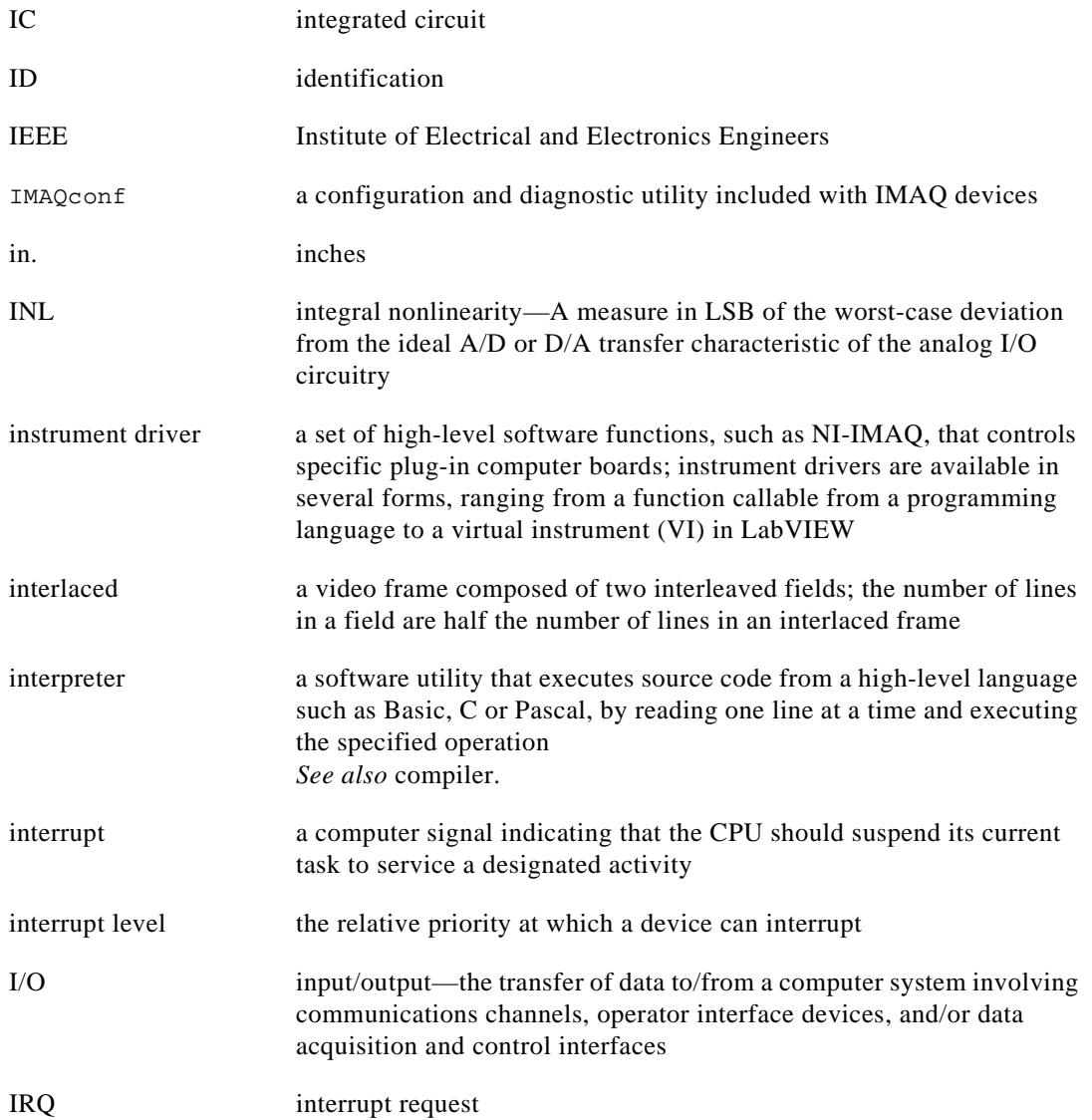

#### **K**

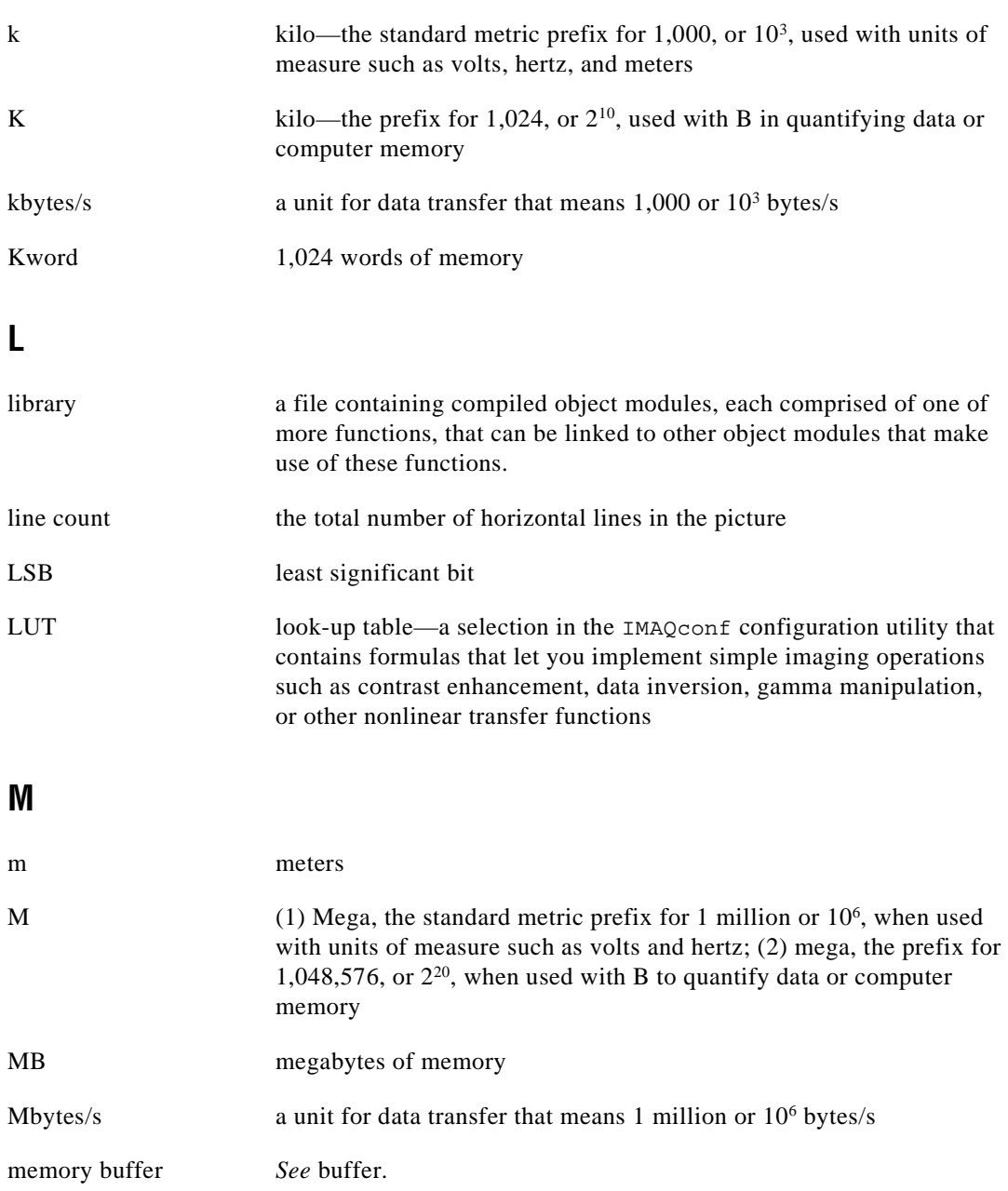

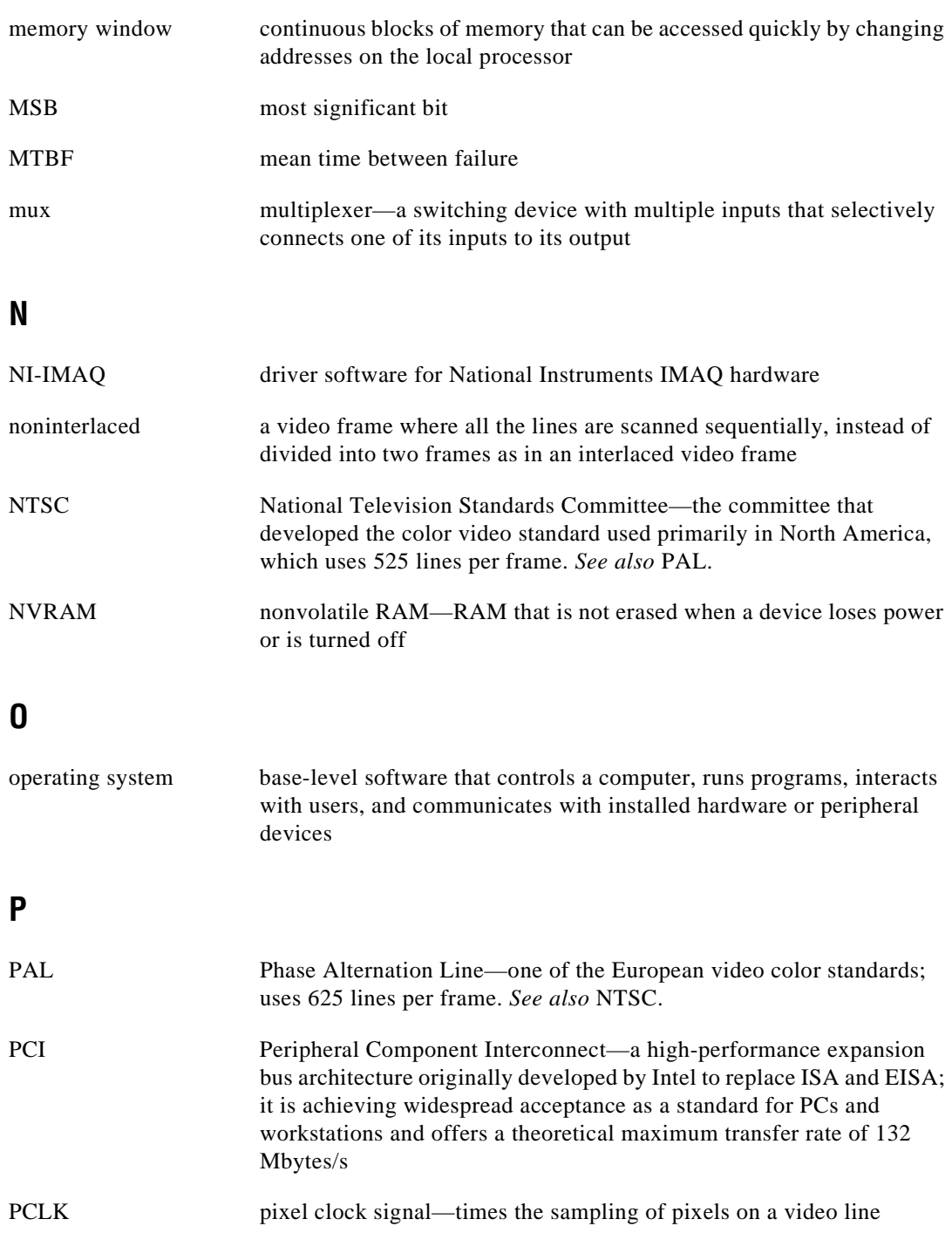

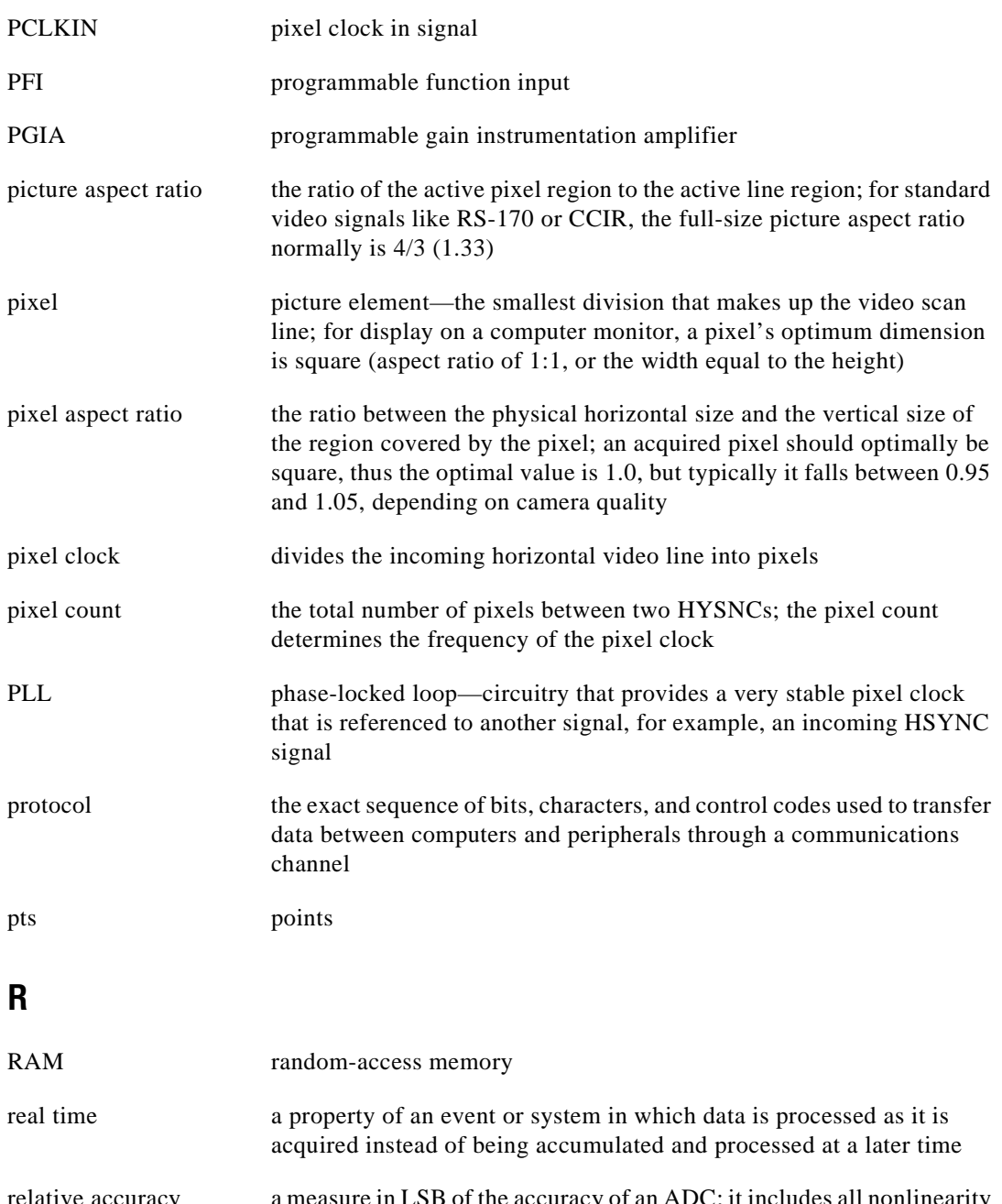

relative accuracy a measure in LSB of the accuracy of an ADC; it includes all nonlinearity and quantization errors but does not include offset and gain errors of the circuitry feeding the ADC

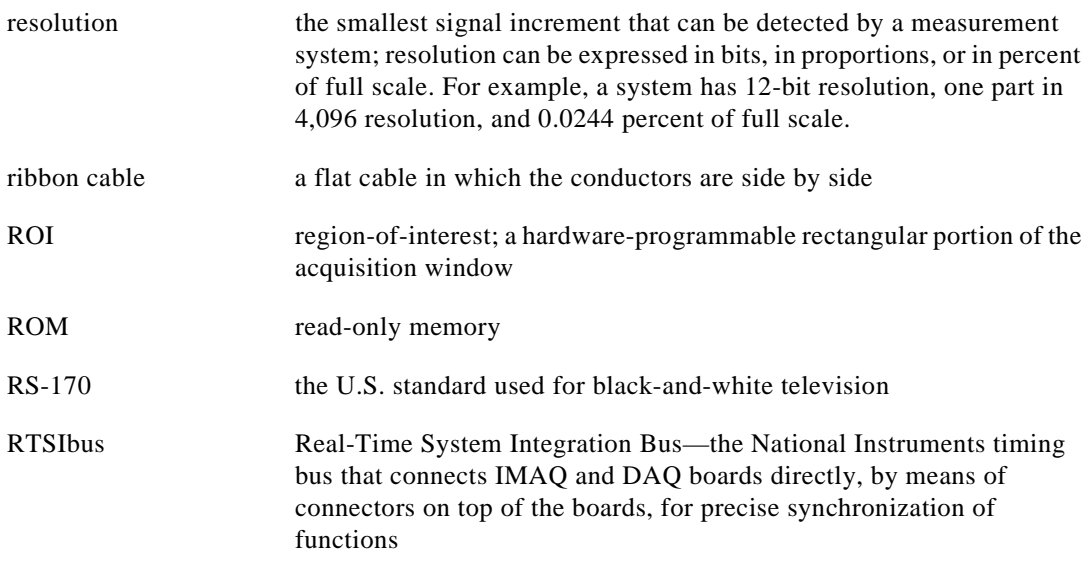

**S**

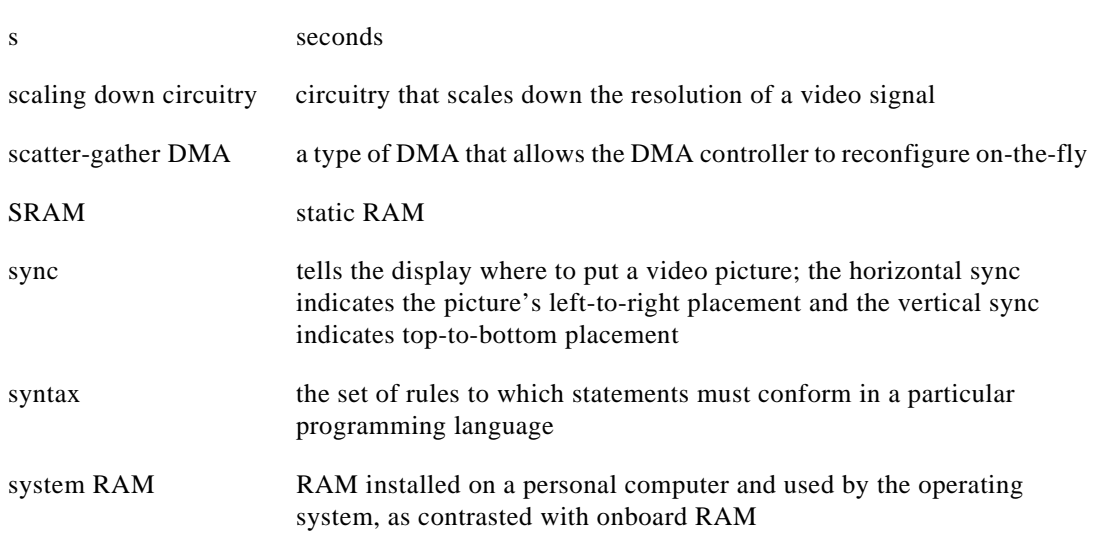

#### **T**

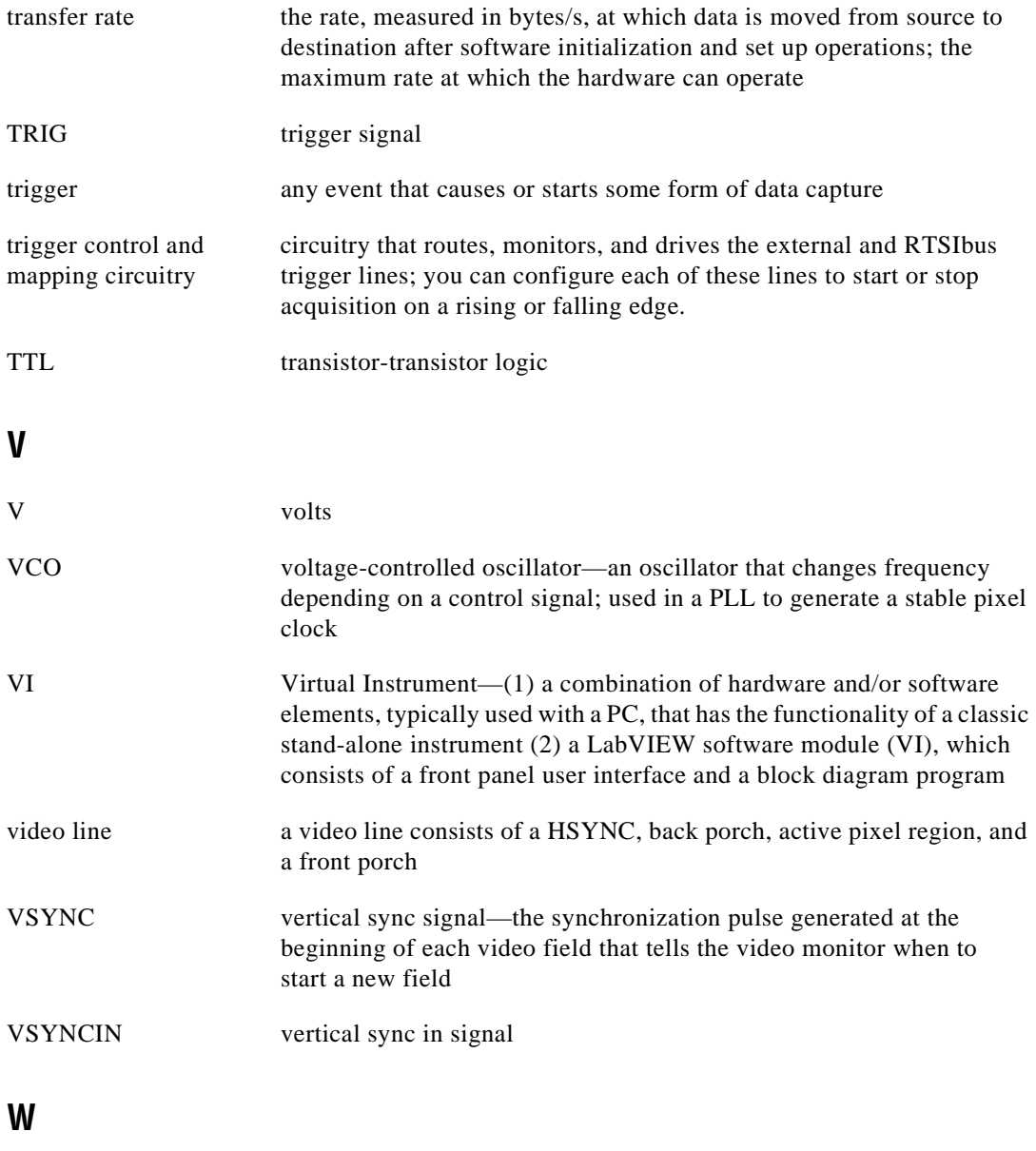

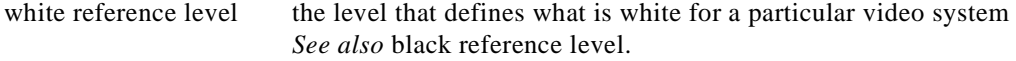

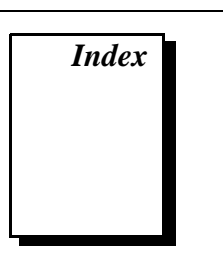

## <span id="page-63-0"></span>**A**

application development. *See* programming. application development environments, 1-2

#### **B**

buffer management, 4-4 bulletin board support, A-1

#### **C**

customer communication, *ix,* A-1

#### **D**

documentation conventions used in manual, *viii* how to use manual set, *vii* National Instruments documentation set, *ix* organization of manual, *vii-viii*

#### **E**

electronic support services, A-1 e-mail support, A-1 example programs. *See* programming examples.

#### **F**

fax and telephone support, A-1 Fax-on-Demand support, A-1 FTP support, A-1 functions. *See* generic functions; high-level functions; low-level functions.

#### **G**

generic functions imgClose, 3-2 imgInterfaceOpen, 3-2 imgSessionOpen, 3-2 grab functions imgGrab, 3-3 imgGrabArea, 3-3 imgGrabSetup, 3-3 programming examples high-level, 4-7 to 4-10 low-level, 4-18 to 4-20

#### **H**

header files including NIIMAQ.H header file, 2-2 specifying location for compiler, 2-2 high-level functions grab functions imgGrab, 3-3 imgGrabArea, 3-3 imgGrabSetup, 3-3 programming example, 4-7 to 4-10 image acquisition support, 4-1 miscellaneous functions imgSessionGetBufferSize, 3-4 imgSessionGetROI, 3-4 imgSessionSetROI, 3-4 imgSessionStatus, 3-4 ring and sequence functions imgRingSetup, 3-3 imgSequenceSetup, 3-3

imgSessionStartAcquisition, 3-3 imgSessionStopAcquisition, 3-3 programming example, 4-10 to 4-15 snap functions imgSnap, 3-2 imgSnapArea, 3-2 programming example, 4-5 to 4-7

#### **I**

IMAQconf configuration utility, 4-3 imaq.dll shared library. *See* shared libraries. imgCameraAction function, 3-6 imgClose function, 3-2 imgCreateBuffer function, 3-6 imgCreateBufList function, 3-6 imgDisposeBuffer function, 3-6 imgDisposeBufList function, 3-6 imgGetAttribute function, 3-6 imgGetBufferElement function, 3-6 imgGrab function, 3-3 imgGrabArea function, 3-3 imgGrabSetup function, 3-3 imgInterfaceLock function, 3-4 imgInterfaceOpen function, 3-2 imgInterfaceQueryNames function, 3-4 imgInterfaceReset function, 3-4 imgInterfaceUnlock function, 3-4 imgMemLock function, 3-6 imgMemUnlock function, 3-6 imgPlot function, 3-7 imgRingSetup function, 3-3 imgSequenceSetup function, 3-3 imgSessionAbort function, 3-5 imgSessionAcquire function, 3-5 imgSessionClearBuffer function, 3-5 imgSessionClearTriggers function, 3-5

imgSessionConfigure function, 3-5 imgSessionCopyArea function, 3-5 imgSessionCopyBuffer function, 3-5 imgSessionExamineBuffer function, 3-5 imgSessionGetBufferSize function, 3-4 imgSessionGetROI function, 3-4 imgSessionGetTriggerStatus function, 3-5 imgSessionOpen function, 3-2 imgSessionReleaseBuffer function, 3-5 imgSessionSaveBuffer function, 3-5 imgSessionSetROI function, 3-4 imgSessionSetRTSImap function, 3-5 imgSessionSetTrigger function, 3-6 imgSessionStartAcquisition function, 3-3 imgSessionStatus function, 3-4 imgSessionStopAcquisition function, 3-3 imgSessionWait function, 3-6 imgSessionWaitAqdone function, 3-6 imgSessionWaitVblank function, 3-6 imgSetArrayPointerValue function, 3-7 imgSetAttribute function, 3-7 imgSetBufferElement function, 3-7 imgShowError function, 3-7 imgSnap function, 3-2 imgSnapArea function, 3-2 interface establishment, 4-2 to 4-3 example program, 4-3 IMAQconf configuration utility, 4-3 interface naming convention (table), 4-2 using interface functions, 4-3 interface functions imgInterfaceLock, 3-4 imgInterfaceQueryNames, 3-4 imgInterfaceReset, 3-4 imgInterfaceUnlock, 3-4

### **L**

low-level functions acquisition support, 4-2 grab function programming example, 4-18 to 4-20 interface functions imgInterfaceLock, 3-4 imgInterfaceQueryNames, 3-4 imgInterfaceReset, 3-4 imgInterfaceUnlock, 3-4 miscellaneous functions imgCameraAction, 3-6 imgCreateBuffer, 3-6 imgCreateBufList, 3-6 imgDisposeBuffer, 3-6 imgDisposeBufList, 3-6 imgGetAttribute, 3-6 imgGetBufferElement, 3-6 imgMemLock, 3-6 imgMemUnlock, 3-6 imgPlot, 3-7 imgSetArrayPointerValue, 3-7 imgSetAttribute, 3-7 imgSetBufferElement, 3-7 imgShowError, 3-7 ring acquisition programming example, 4-21 to 4-23 sequence acquisition programming example, 4-24 to 4-26 session functions imgSessionAbort, 3-5 imgSessionAcquire, 3-5 imgSessionClearBuffer, 3-5 imgSessionClearTriggers, 3-5 imgSessionConfigure, 3-5 imgSessionCopyArea, 3-5 imgSessionCopyBuffer, 3-5

imgSessionExamineBuffer, 3-5 imgSessionGetTriggerStatus, 3-5 imgSessionReleaseBuffer, 3-5 imgSessionSaveBuffer, 3-5 imgSessionSetRTSImap, 3-5 imgSessionSetTrigger, 3-6 imgSessionWait, 3-6 imgSessionWaitAqdone, 3-6 imgSessionWaitVblank, 3-6 snap programming example, 4-16 to 4-18

#### **M**

manual. *See* documentation. miscellaneous functions high-level imgSessionGetBufferSize, 3-4 imgSessionGetROI, 3-4 imgSessionSetROI, 3-4 imgSessionStatus, 3-4 low-level imgCameraAction, 3-6 imgCreateBuffer, 3-6 imgCreateBufList, 3-6 imgDisposeBuffer, 3-6 imgDisposeBufList, 3-6 imgGetAttribute, 3-6 imgGetBufferElement, 3-6 imgMemLock, 3-6 imgMemUnlock, 3-6 imgPlot, 3-7 imgSetArrayPointerValue, 3-7 imgSetAttribute, 3-7 imgSetBufferElement, 3-7 imgShowError, 3-7

#### **N**

NI-IMAQ libraries, 2-1, 2-2 NI-IMAQ software application development environments, 1-2 extracting compressed files, 1-2 overview and features, 1-1 NIIMAQ.H header file, 2-2 \_NIMAC constant, 2-2

#### **P**

programming adding import library to project, 2-2 buffer management, 4-4 defining \_NIWIN constant, 2-2 guidelines, 2-2 high-level functions, 4-1 interface establishment, 4-2 to 4-3 example program, 4-3 IMAQconf configuration utility, 4-3 interface naming convention (table), 4-2 using interface functions, 4-3 low-level functions, 4-2 NIIMAQ.H header file, 2-2 sample programs, 2-2 session establishment, 4-3 to 4-4 example program, 4-4 using session functions, 4-3 specifying location of header files and shared libraries, 2-2 programming examples, 4-5 to 4-27 grab functions high-level, 4-7 to 4-10 low-level, 4-18 to 4-20 information on sample programs, 2-2 interface establishment, 4-3

ring functions high-level, 4-10 to 4-15 low-level, 4-21 to 4-23 sequence functions high-level, 4-10 to 4-15 low-level, 4-24 to 4-26 session establishment, 4-4 snap functions high-level, 4-5 to 4-7 low-level, 4-16 to 4-18 snap on trigger programming, 4-27 to 4-27

#### **R**

ring and sequence functions imgRingSetup, 3-3 imgSequenceSetup, 3-3 imgSessionStartAcquisition, 3-3 imgSessionStopAcquisition, 3-3 programming examples high-level, 4-10 to 4-15 low-level, 4-21 to 4-23

#### **S**

sample programs. *See* programming examples. sequence functions. *See* ring and sequence functions. session establishment, 4-3 to 4-4 example program, 4-4 using session functions, 4-3 session functions imgSessionAbort, 3-5 imgSessionAcquire, 3-5 imgSessionClearBuffer, 3-5 imgSessionClearTriggers, 3-5 imgSessionConfigure, 3-5

imgSessionCopyArea, 3-5 imgSessionCopyBuffer, 3-5 imgSessionExamineBuffer, 3-5 imgSessionGetTriggerStatus, 3-5 imgSessionReleaseBuffer, 3-5 imgSessionSaveBuffer, 3-5 imgSessionSetRTSImap, 3-5 imgSessionSetTrigger, 3-6 imgSessionWait, 3-6 imgSessionWaitAqdone, 3-6 imgSessionWaitVblank, 3-6 shared libraries adding to project, 2-2 purpose and use, 2-1 specifying location for compiler, 2-2

snap functions imgSnap, 3-2 imgSnapArea, 3-2 programming examples high-level, 4-5 to 4-7 low-level, 4-16 to 4-18 snap on trigger programming example, 4-27 to 4-27 software overview. *See* generic functions; high-level functions; low-level functions.

## **T**

technical support, A-1